#### Video - Von der Kamera zur DVD **Linux Info Tag 2009** Dipl-Inform (FH) Rainer König

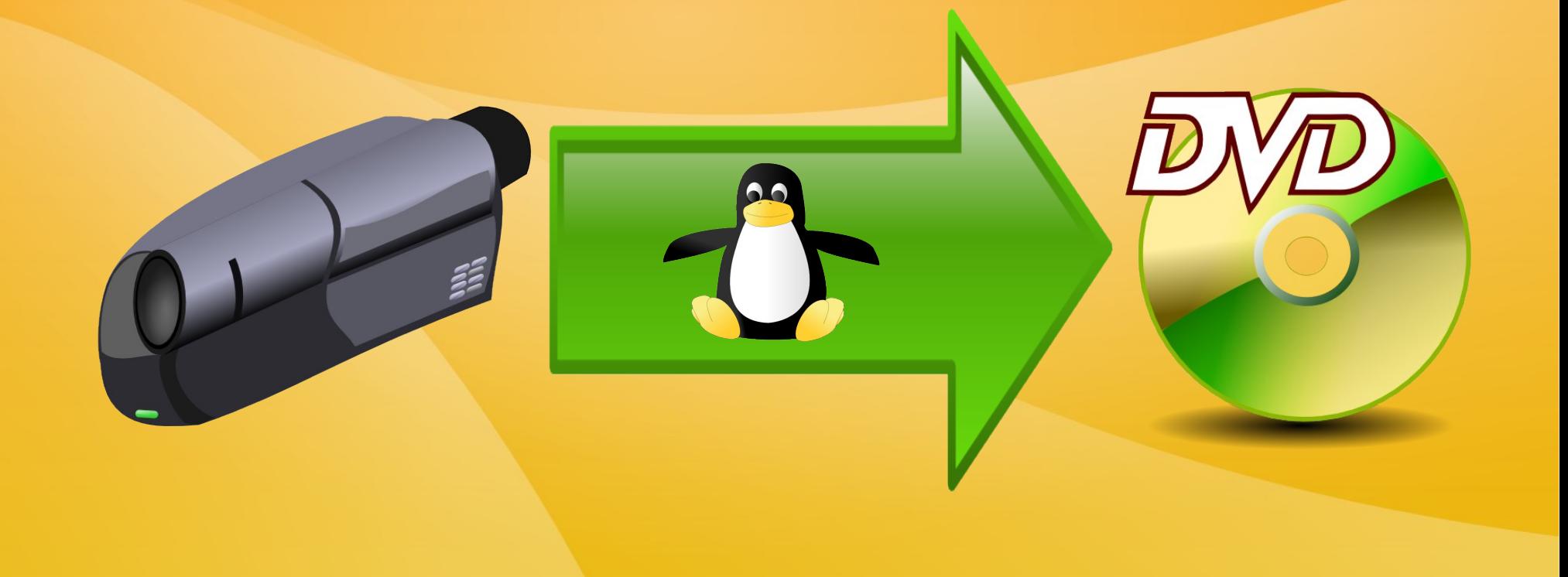

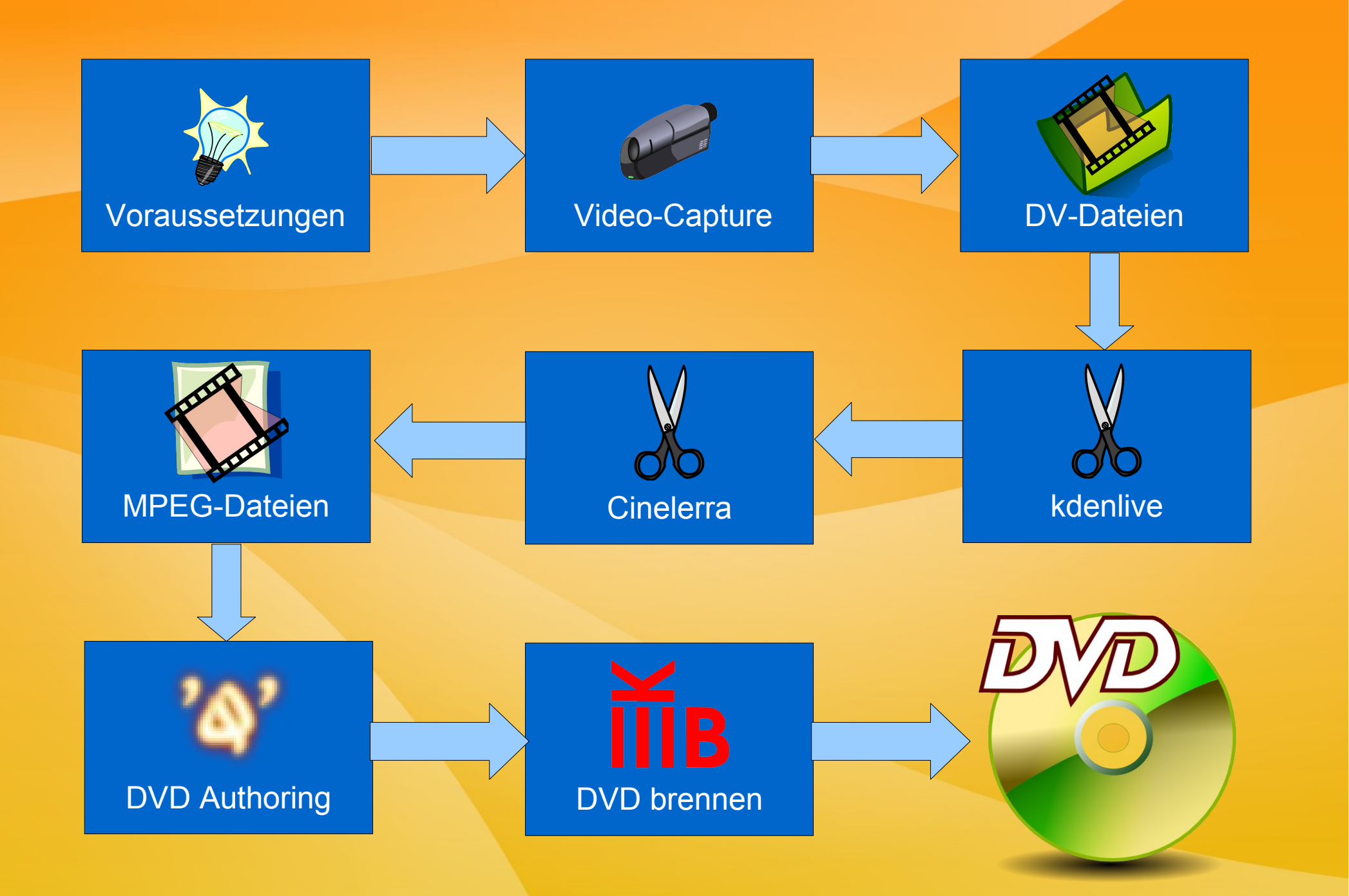

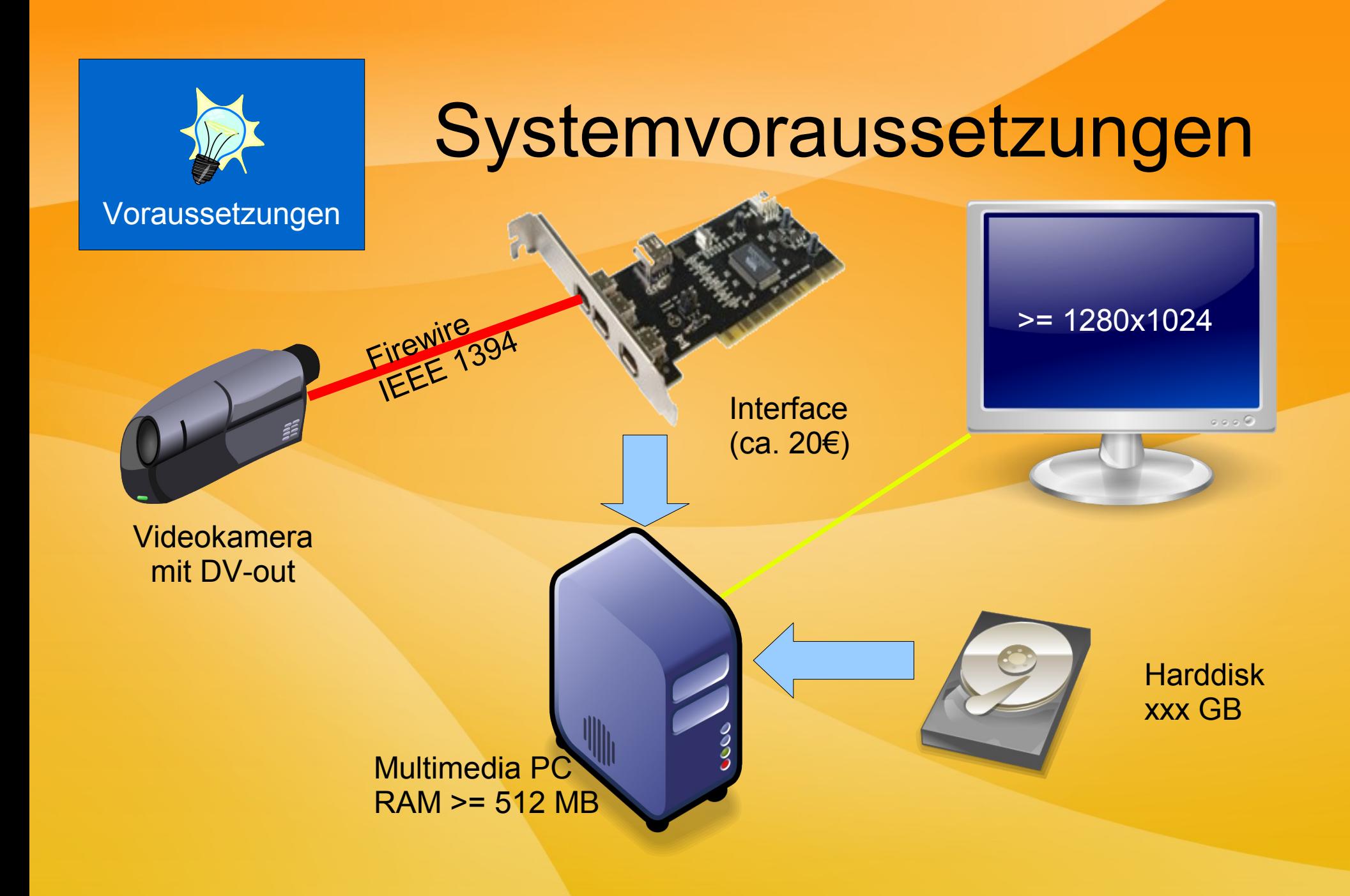

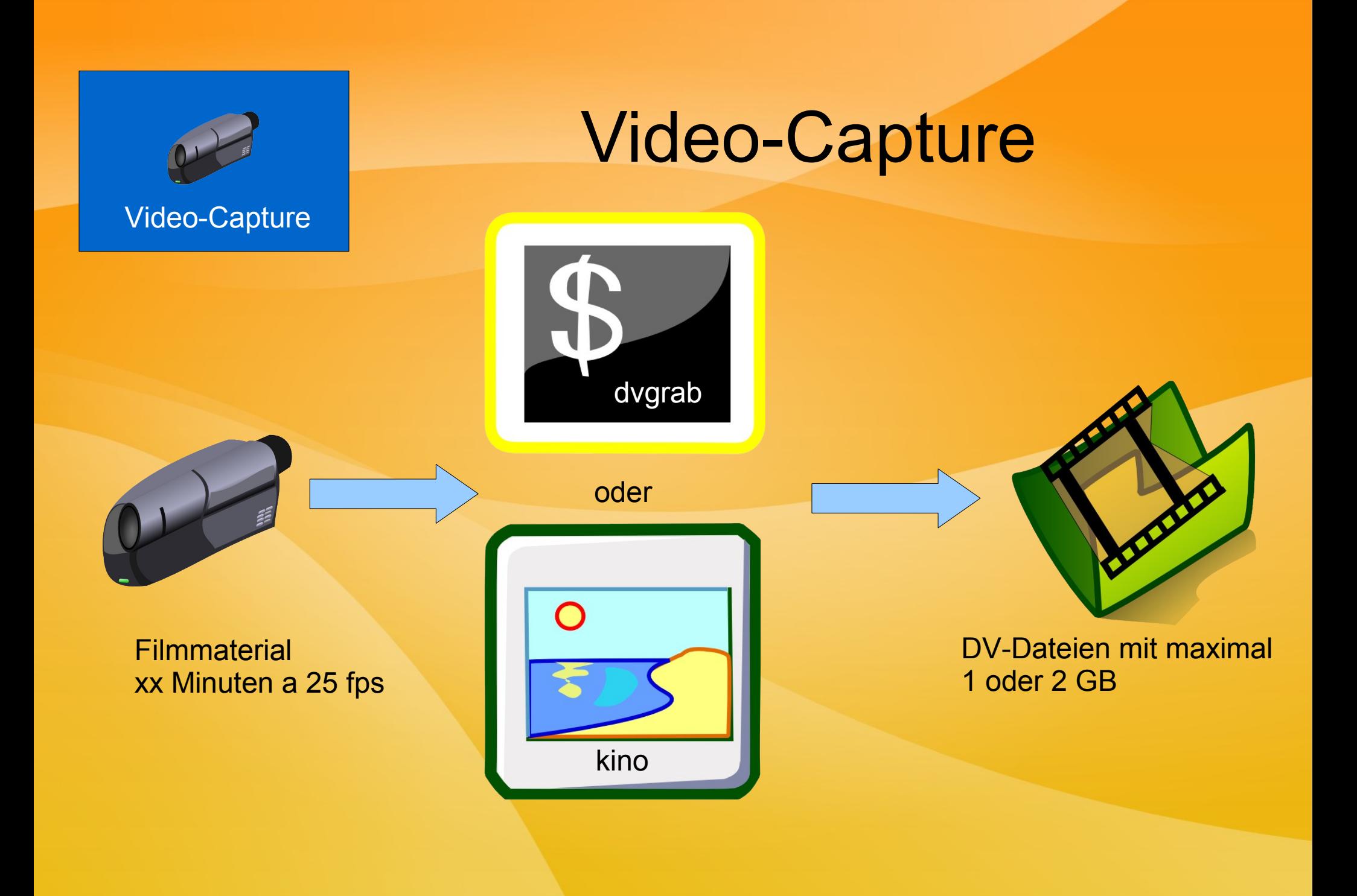

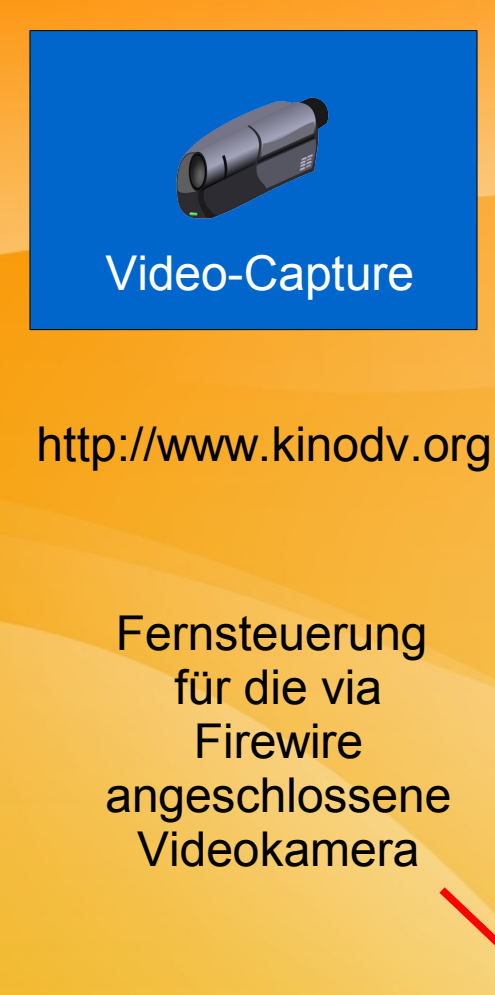

# Capture mit Kino

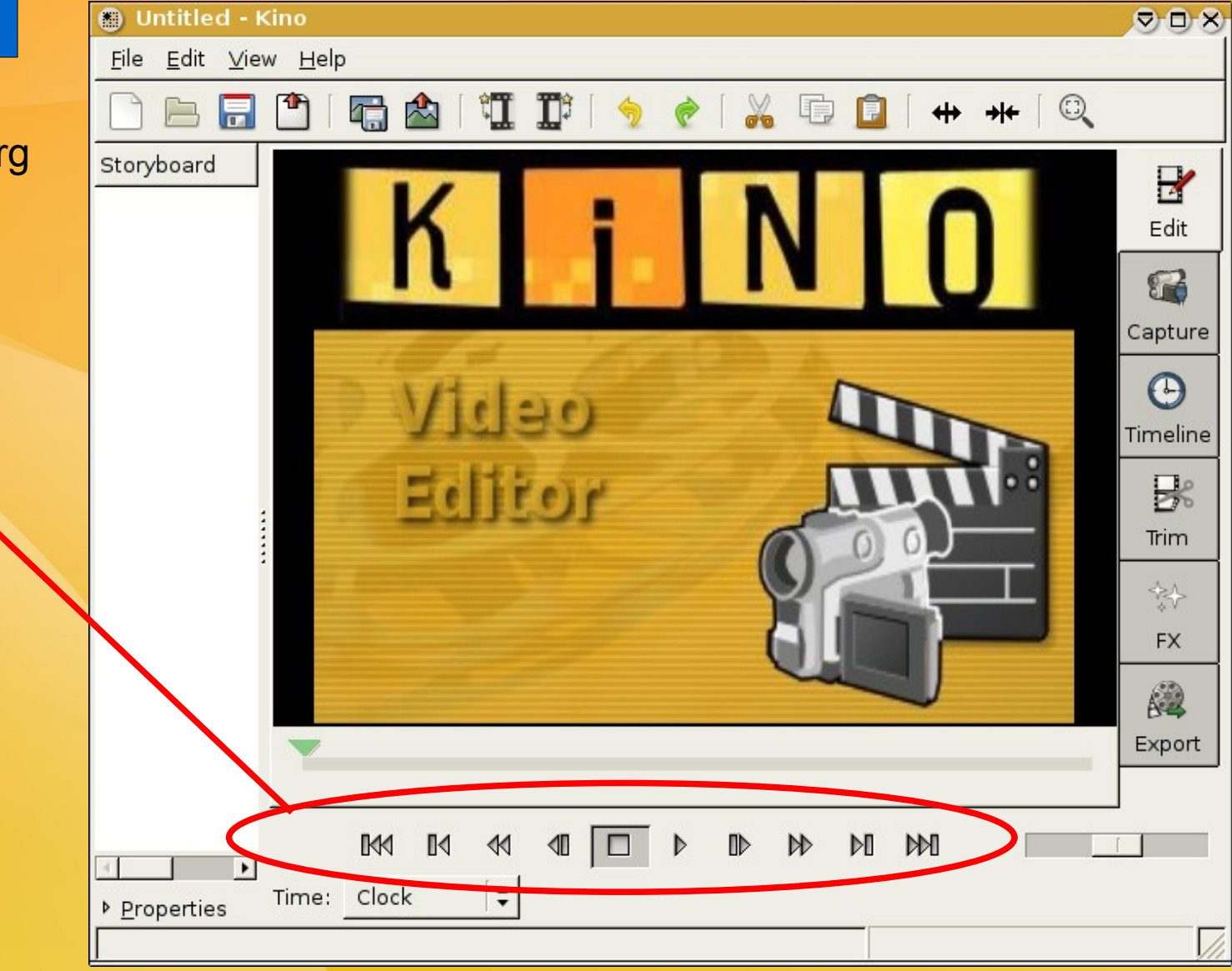

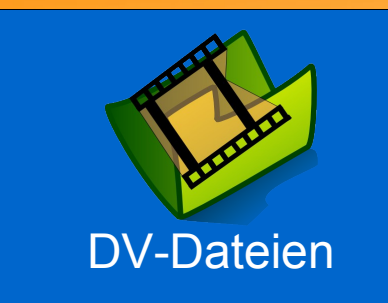

### DV-Dateien

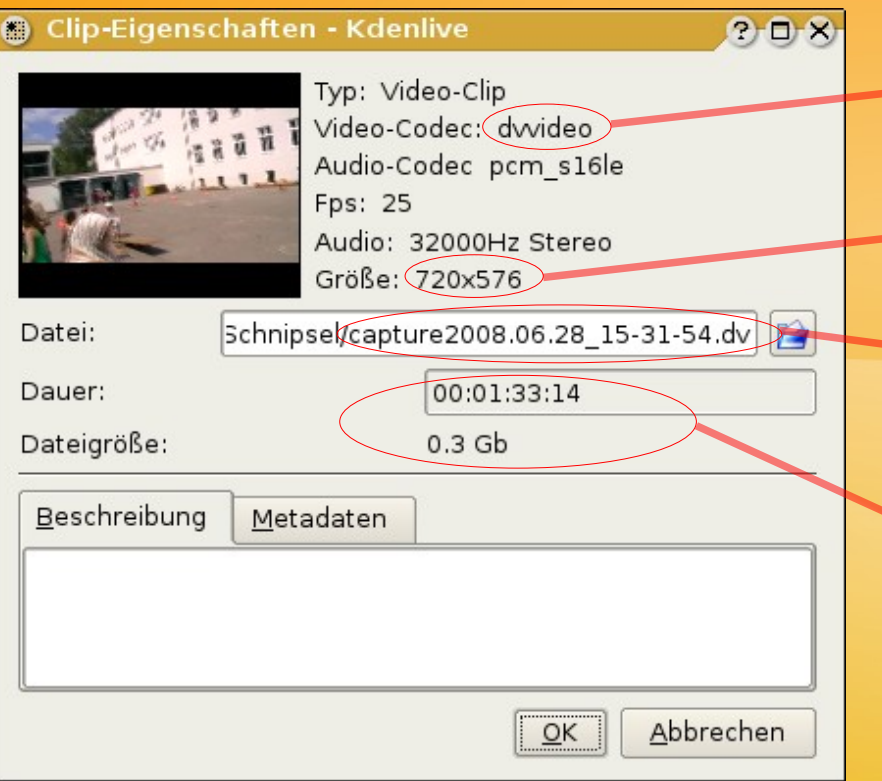

Komprimierte Einzelbilder, jedes Bild für sich

PAL Auflösung (16:9, nicht quadratische Pixel)

Aufnahmezeitstempel im Dateinamen captureYYYY.MM.DD-HH-MM-SS.dv

Platzbedarf: 5 Minuten Video = 1 GB

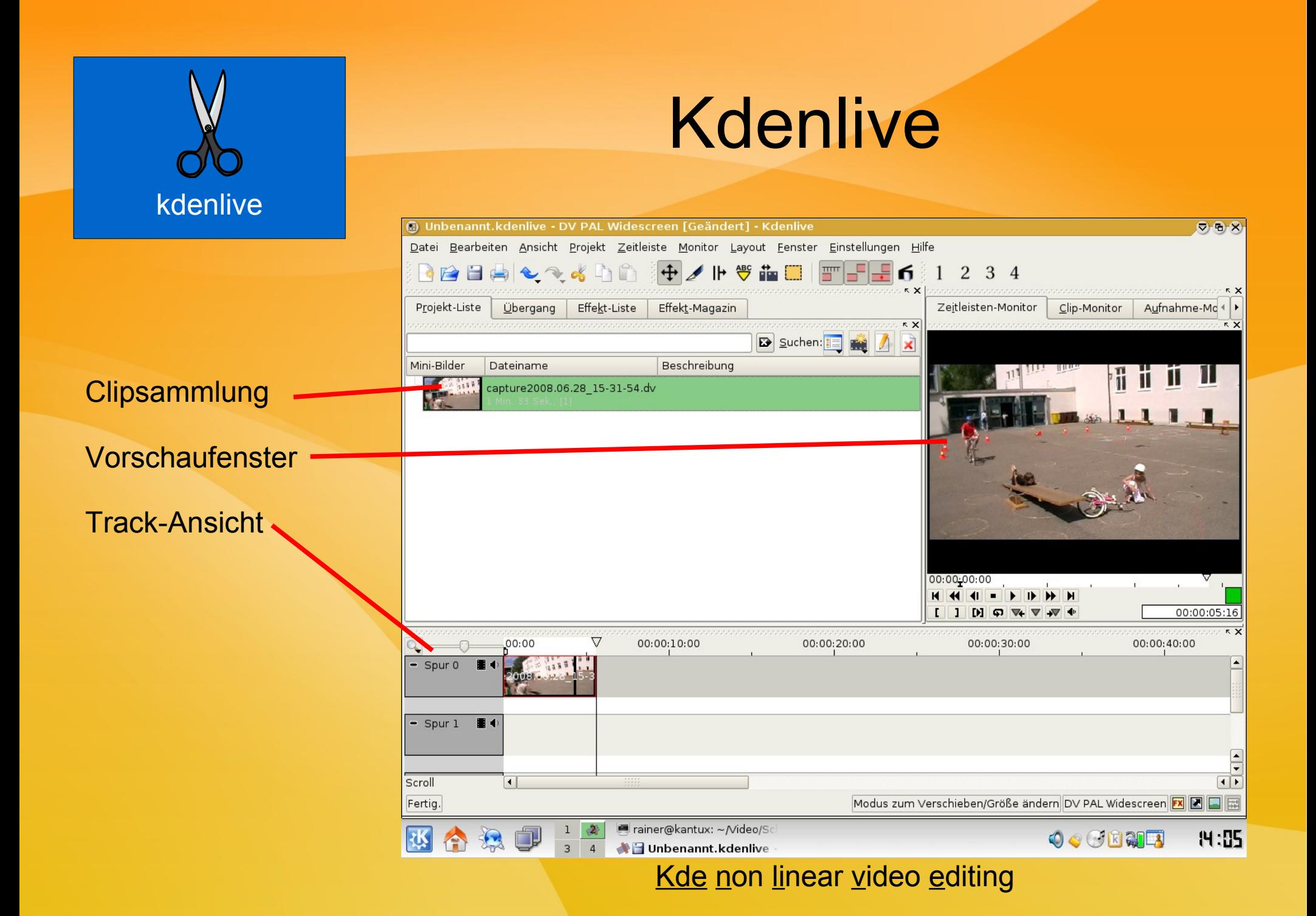

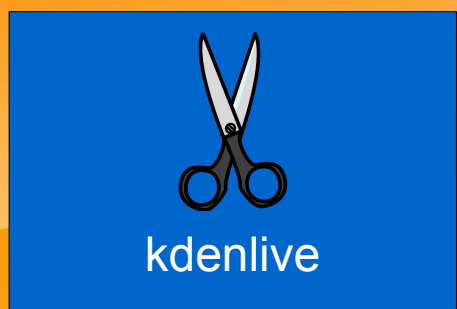

#### Kdenlive Demo

### "Fahrradstunt beim Sommerfest" Vorspann mit Überblendung **Clip**

Abspann

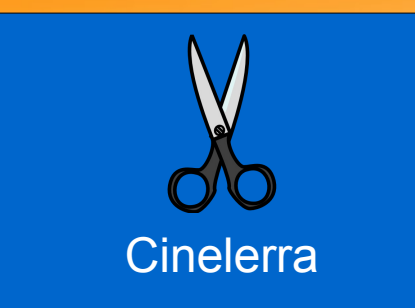

# Cinelerra nach Setup

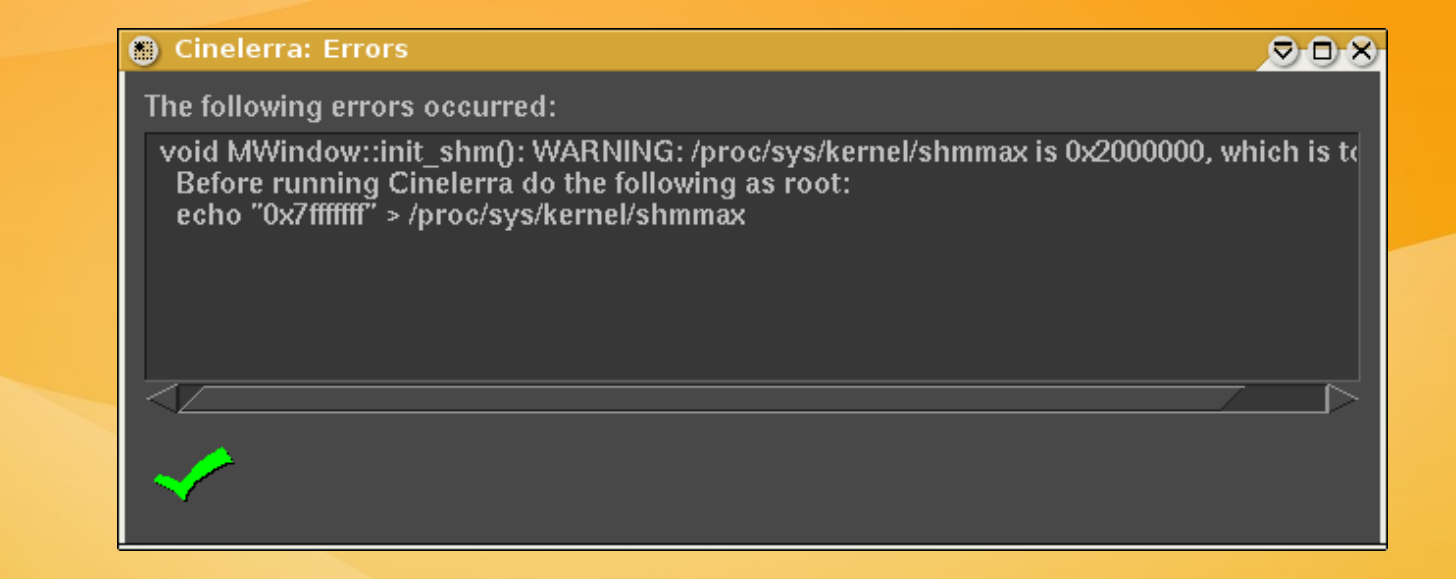

Abhilfe: /etc/sysctl.conf mit folgender Zeile

kernel.shmmax = 0x7fffffff

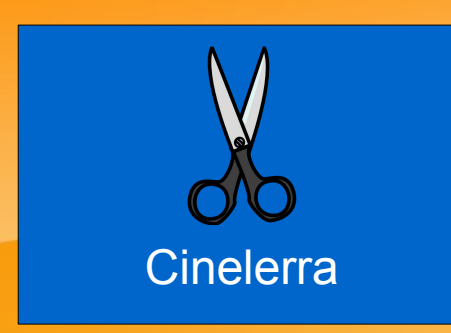

Preset PAL

stellt ein: 720x576

16:9 manuell eintragen

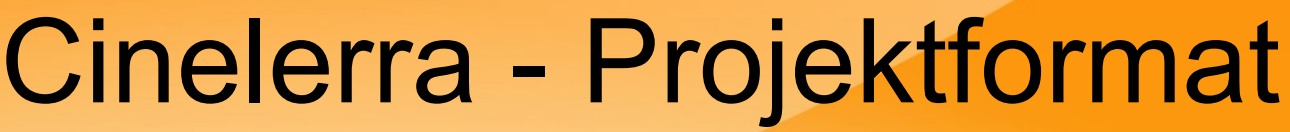

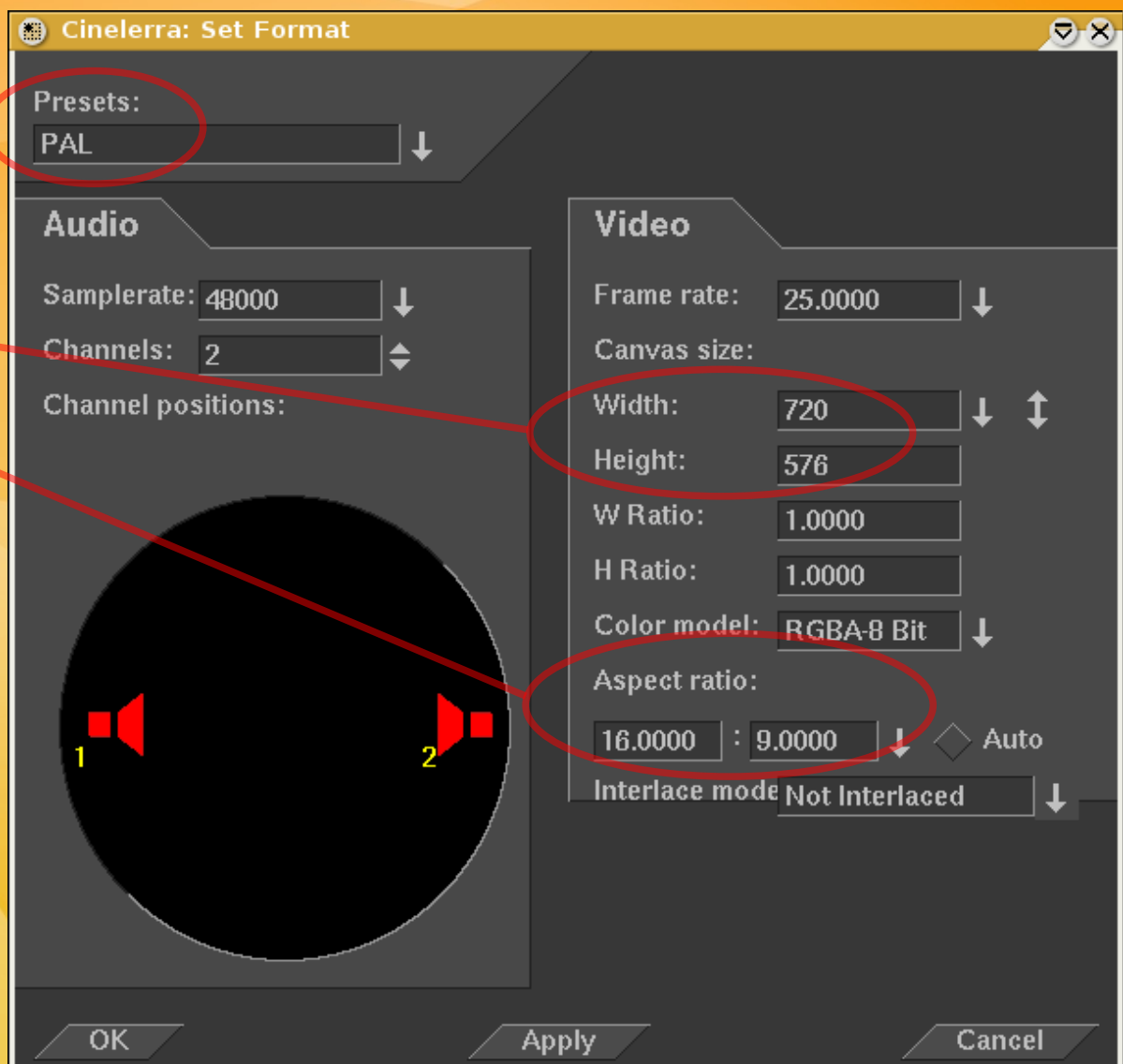

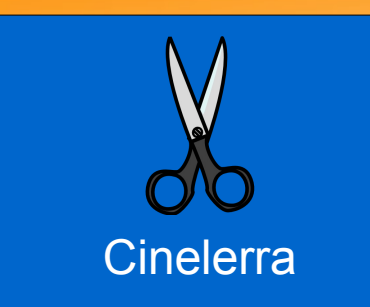

# Cinelerra – Videos laden

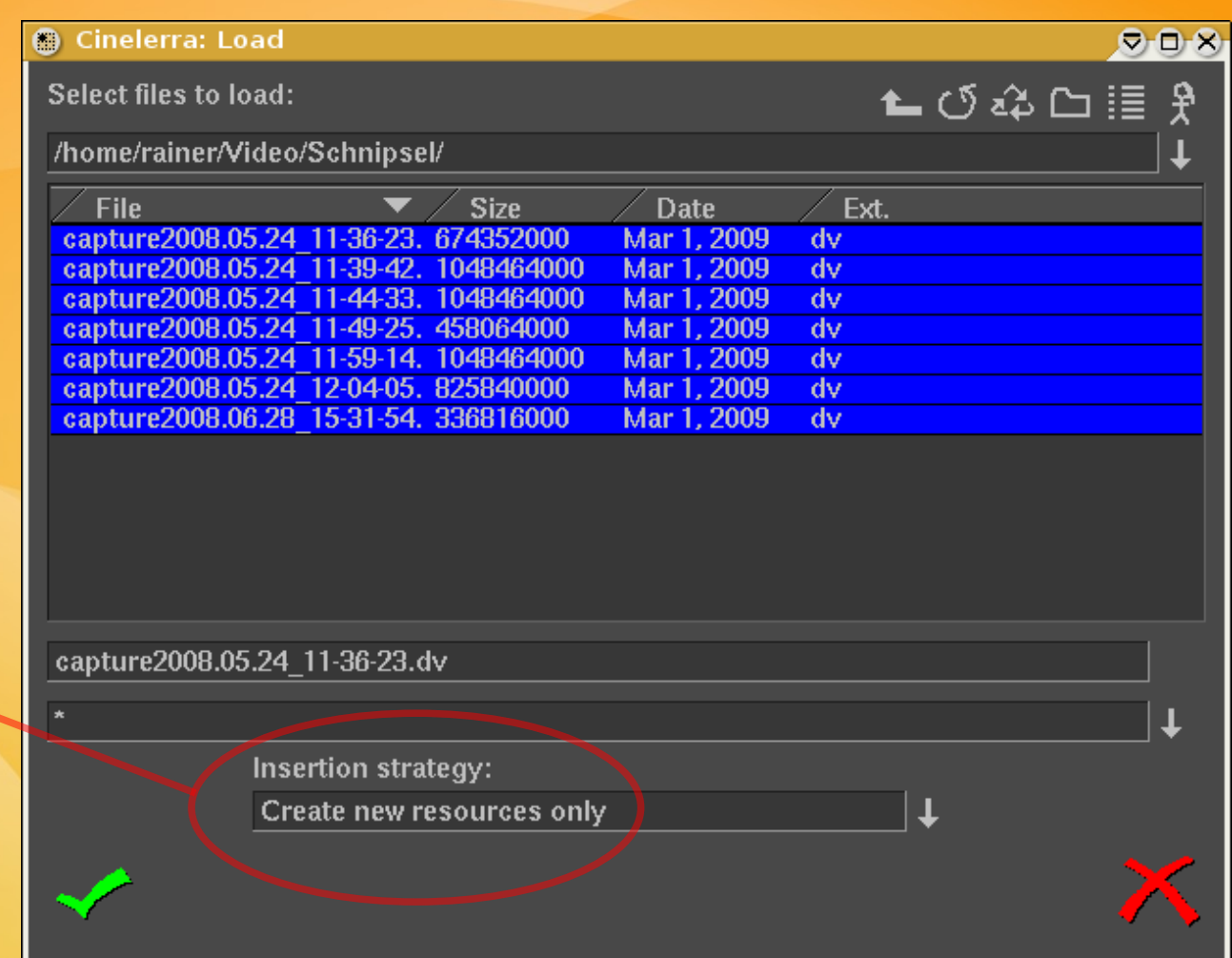

Mit dieser "insertion strategy" werden nur neue Ressourcen angelegt und Index-Files erzeugt.

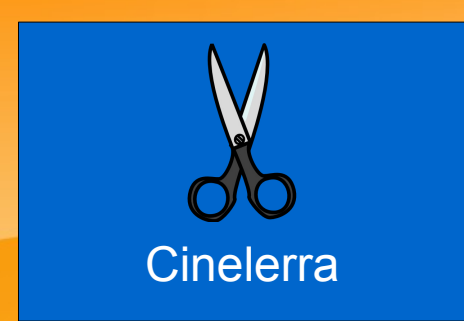

"Media" enthält unsere gerade geladenen Video-Dateien.

"Clips" kann später Ausschnitte aus diesen Videos enthalten.

Drag & Drop von hier z.B. Zum Viewer.

#### Cinelerra - Ressourcen

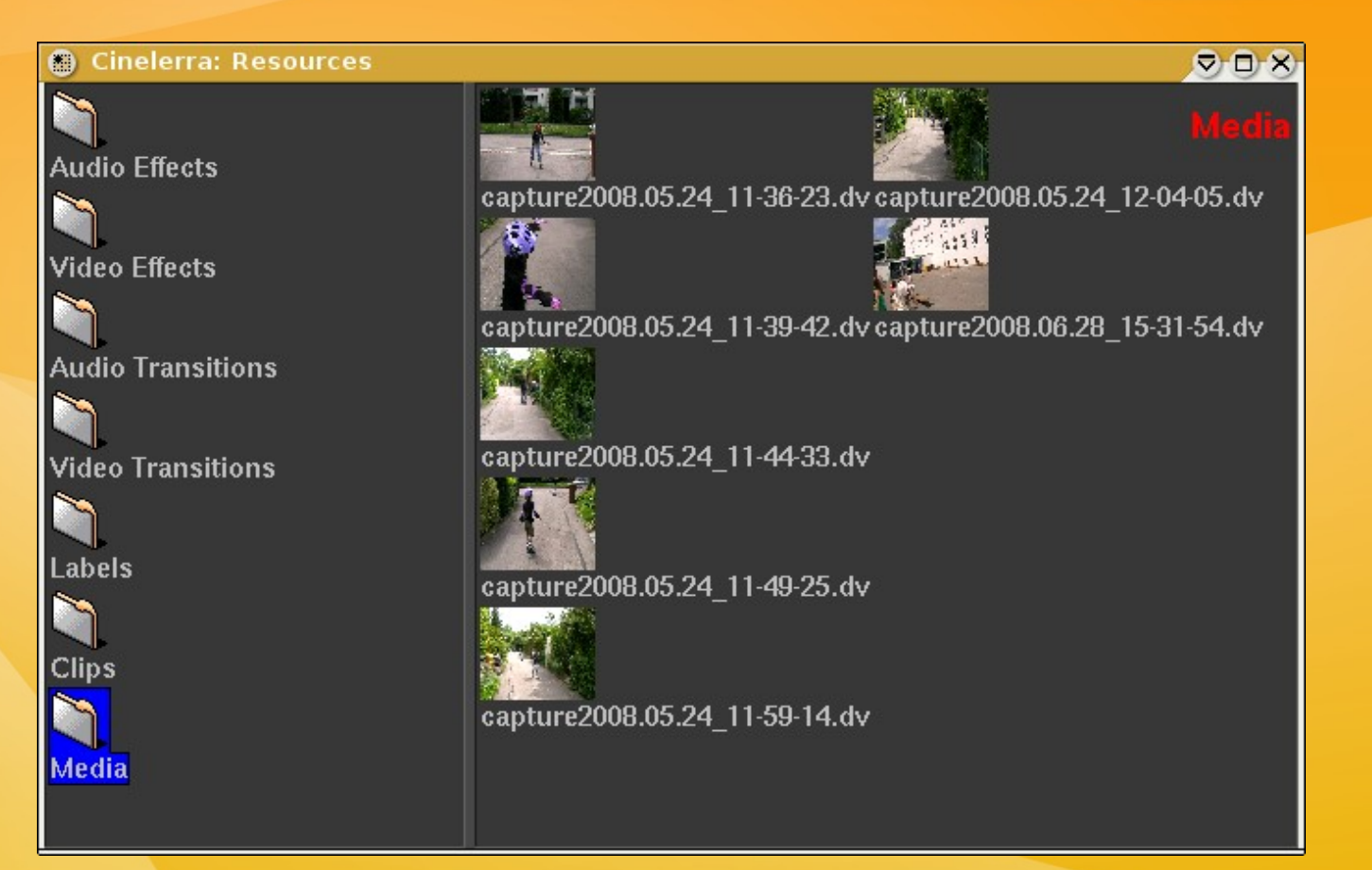

Das zentrale Magazin für alle Werkzeuge, Videos & Clips

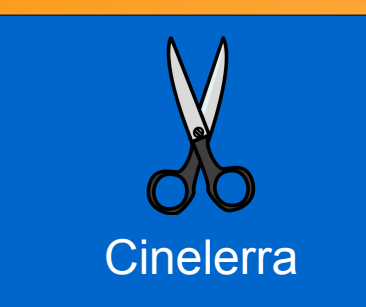

#### Cinelerra - Viewer

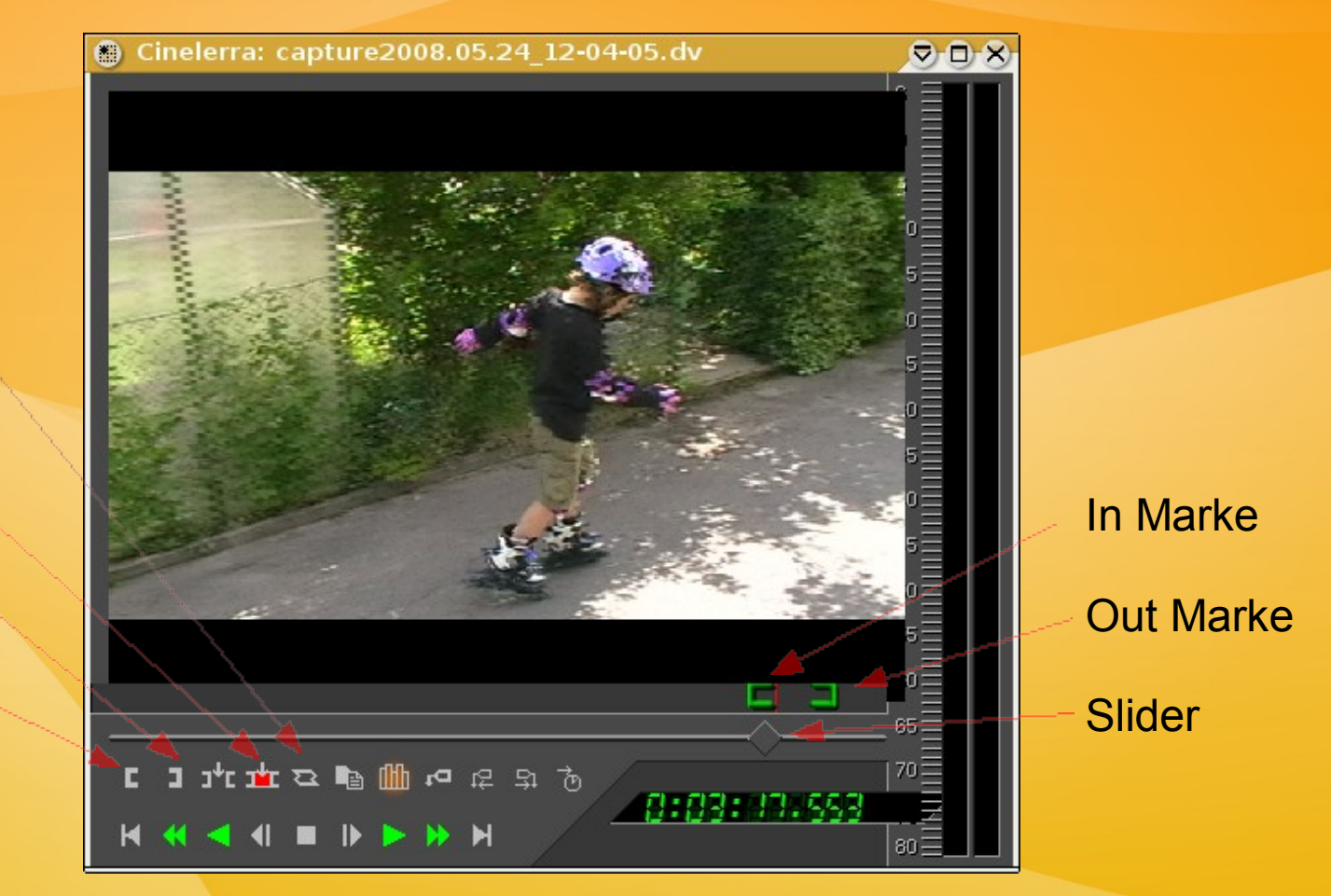

Der zentrale Schnittplatz für Szenen und Clips

Als Clip abspeichern In Track einfügen Out Marke setzen In Marke setzen

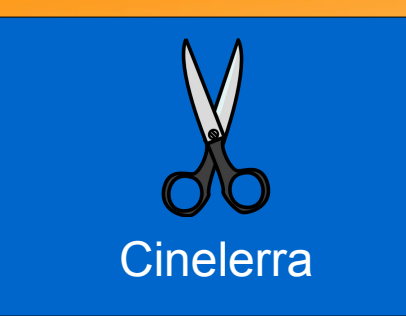

## Cinelerra - Hauptfenster

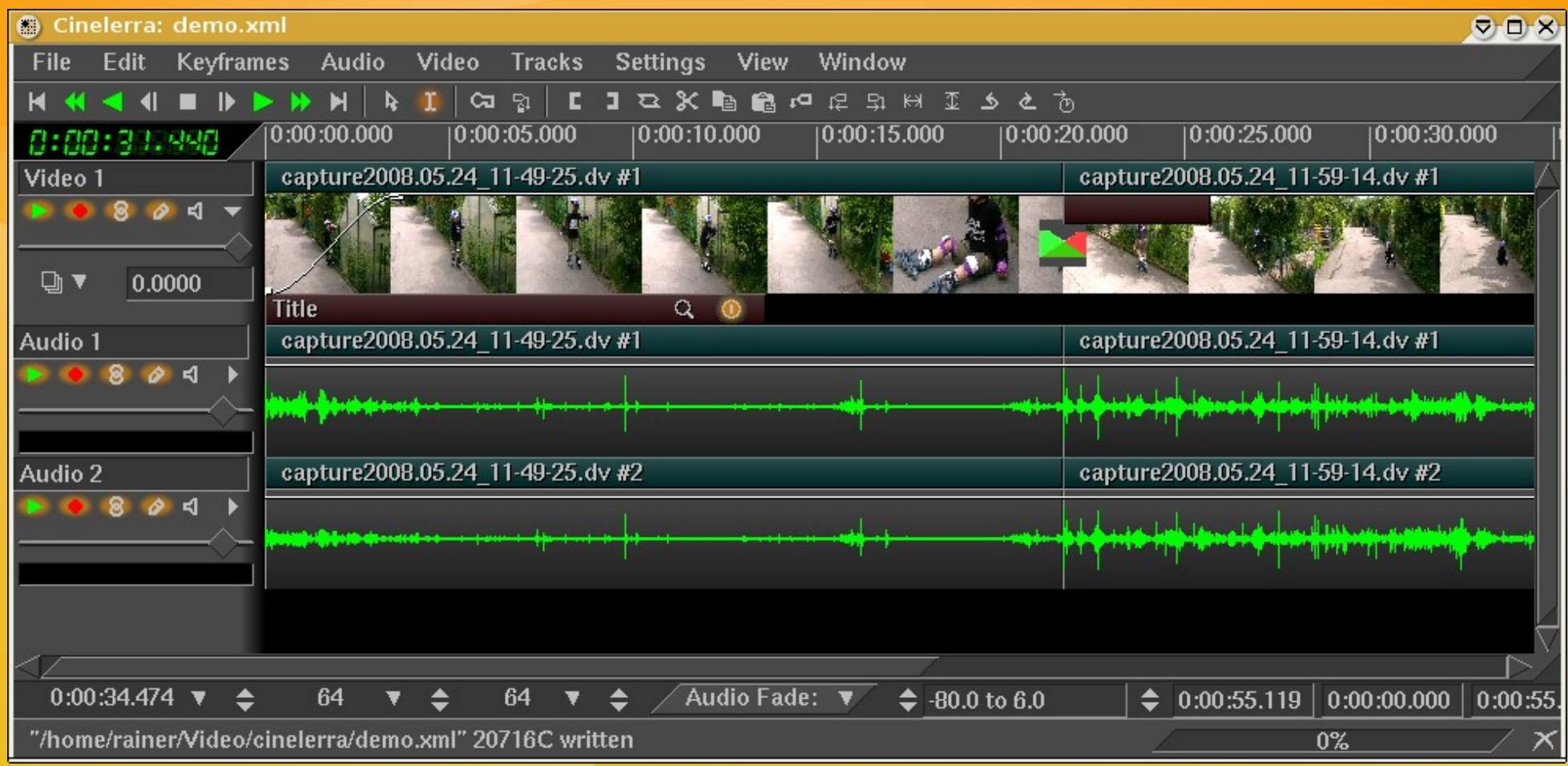

Das "Regie-Pult"

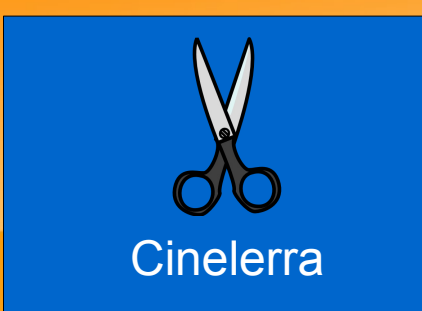

### Cinelerra Compositor

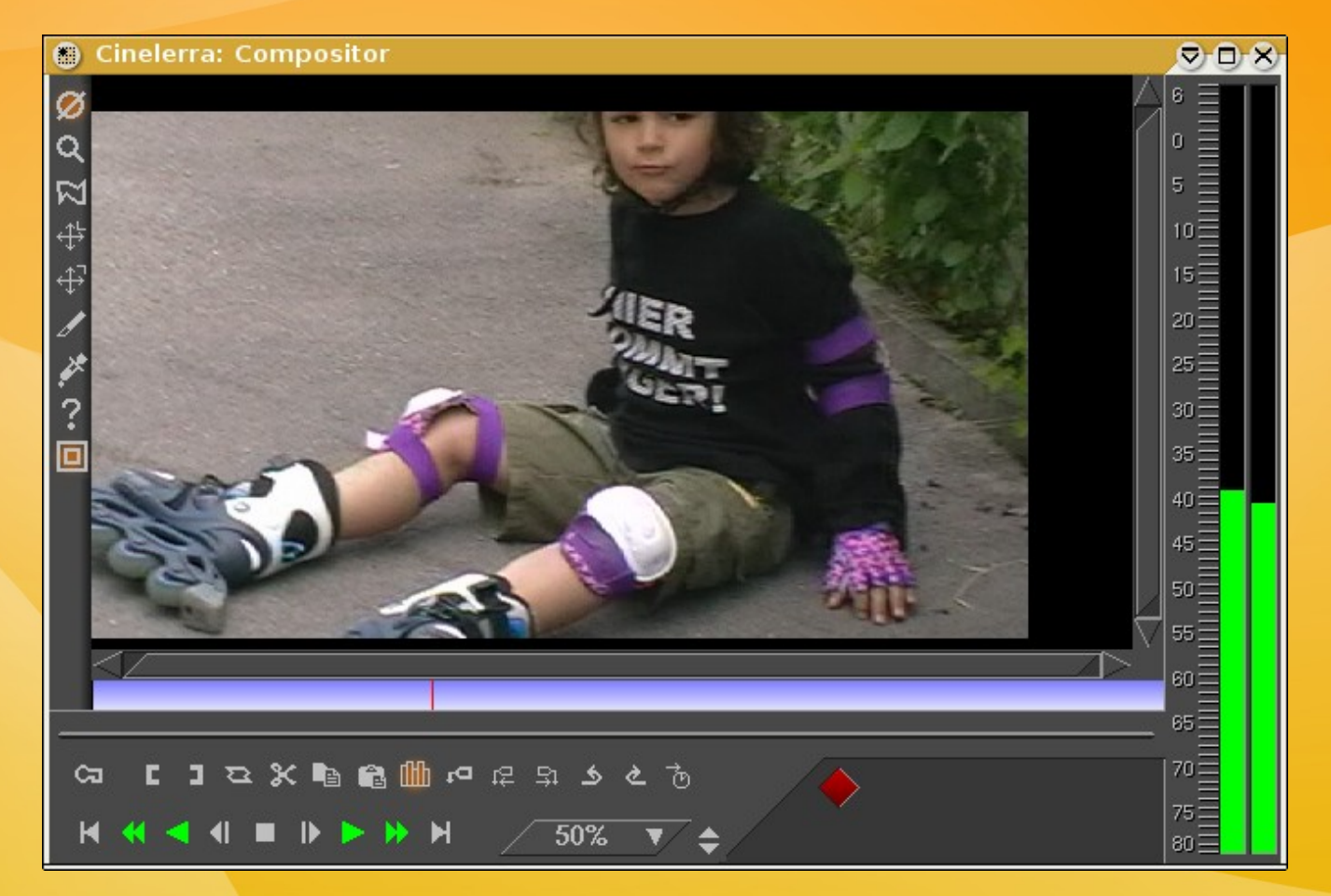

#### Vorschaufenster auf den fertigen Film

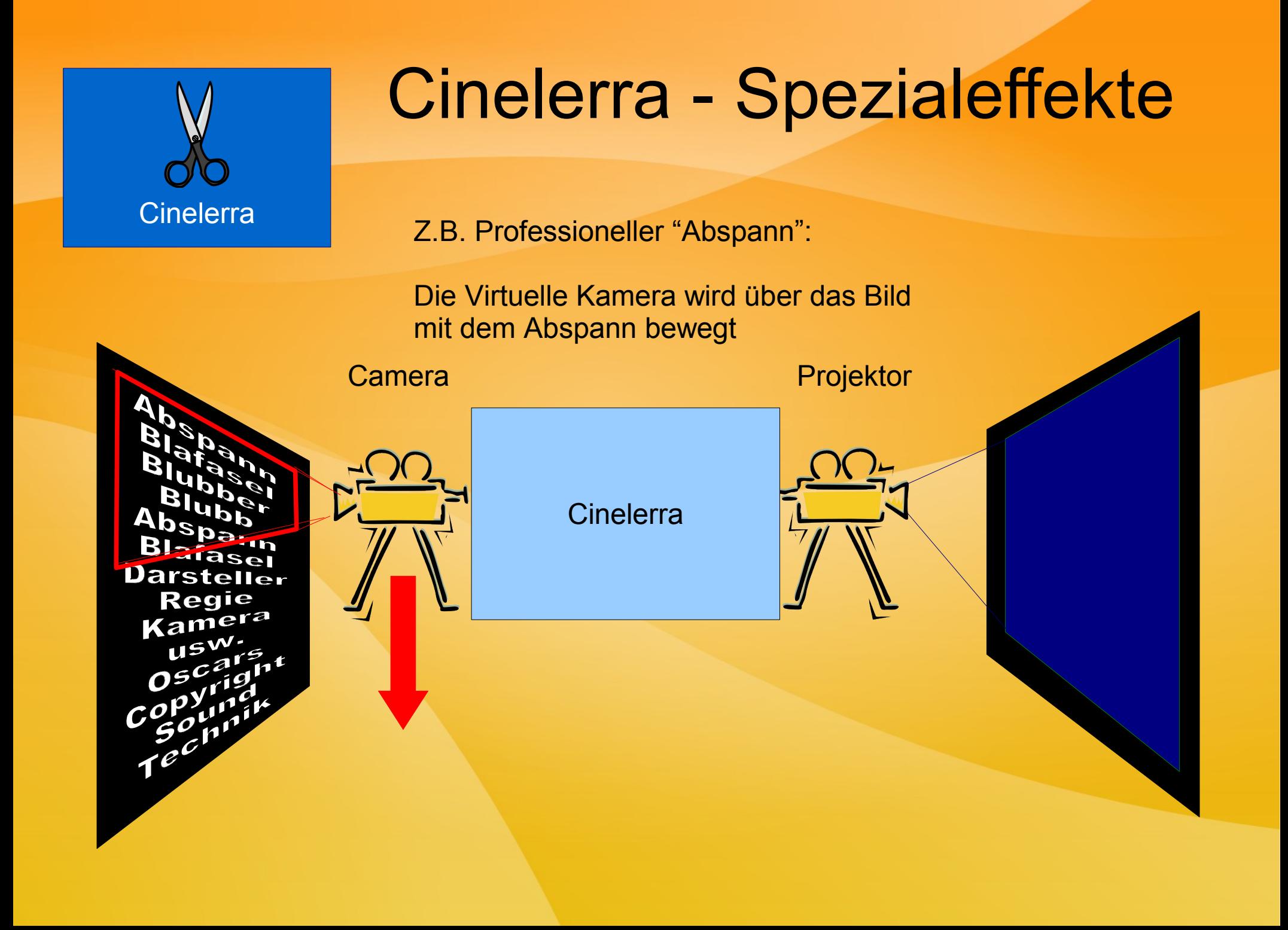

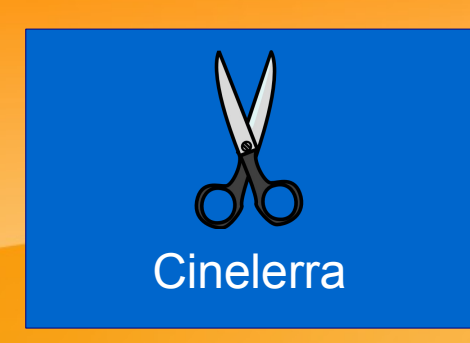

# Cinelerra rendering

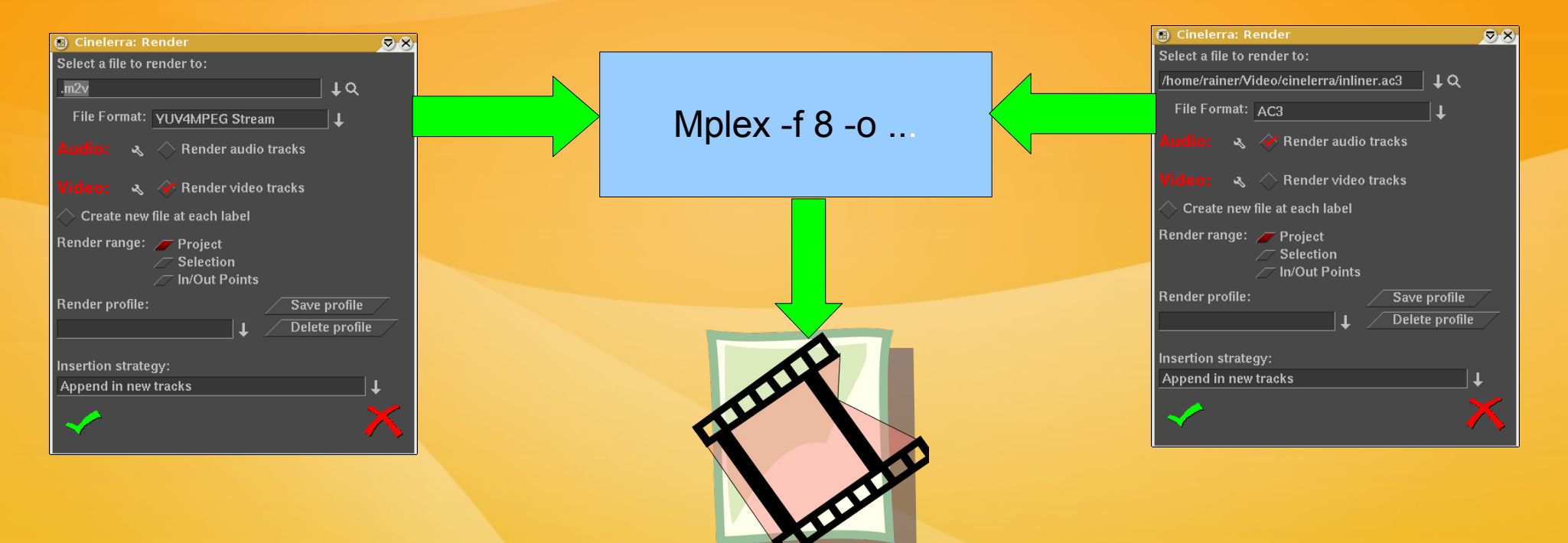

MPEG Datei

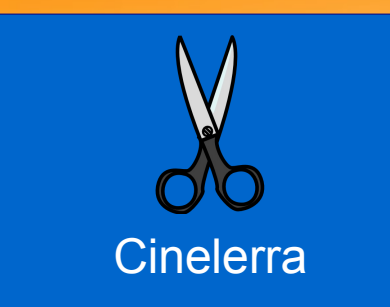

#### Cinelerra Demo

Kurzfilm vorführen um ein paar Möglichkeiten von Cinelerra zu zeigen.

Demo hat mit 1024x768 wenig Sinn.

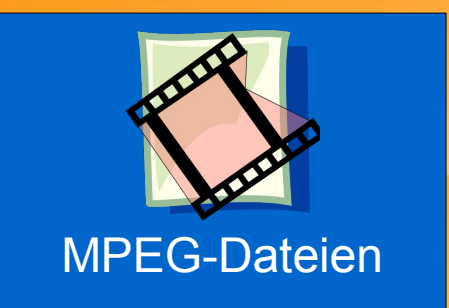

# MPEG Dateien

Sehr vereinfachte Darstellung des MPEG Encoding

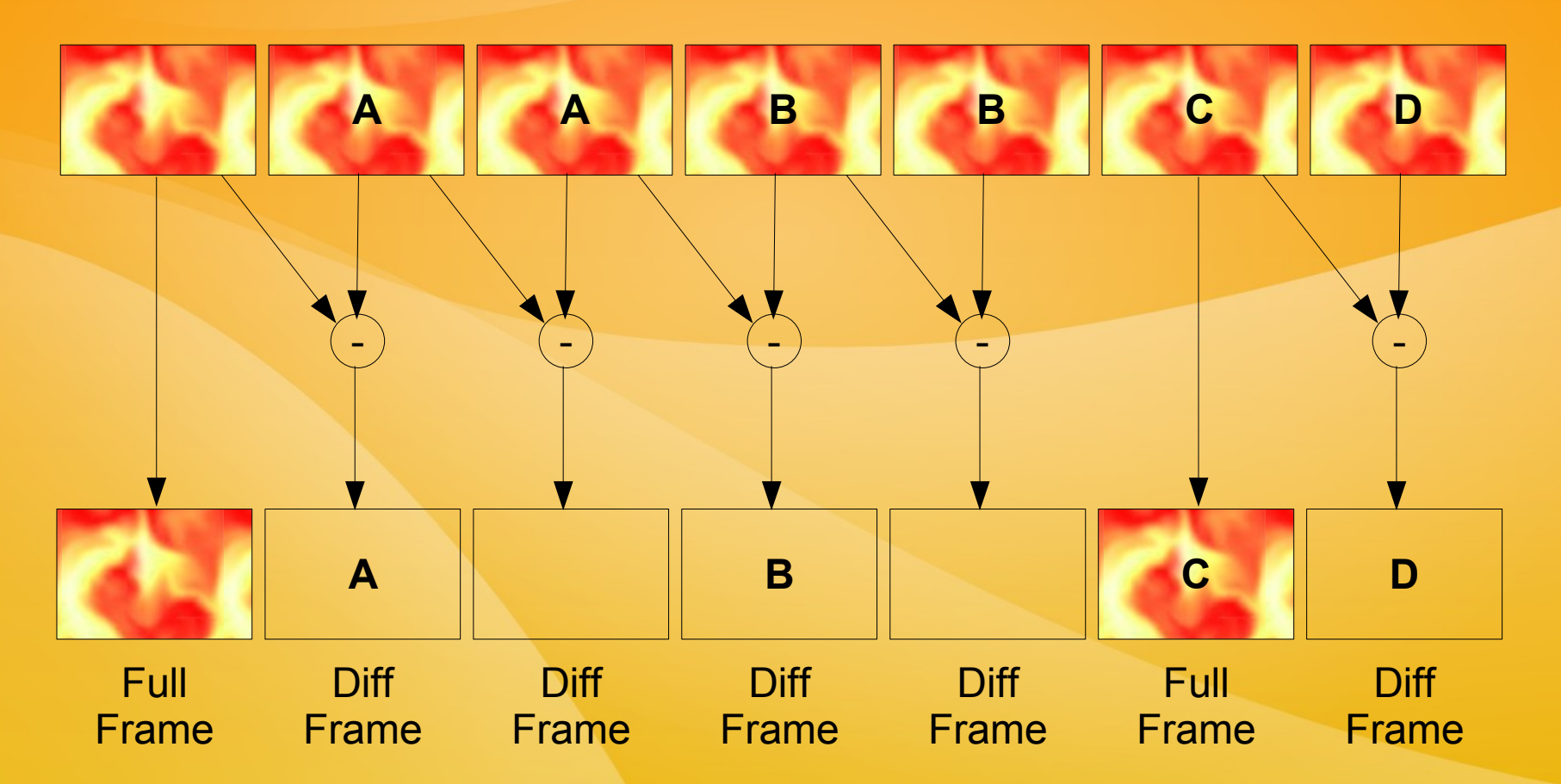

Fazit: Da hauptsächlich Unterschiede abgespeichert werden ist das "Encoden" relativ aufwändig, da sehr viele Frames verglichen werden müssen.

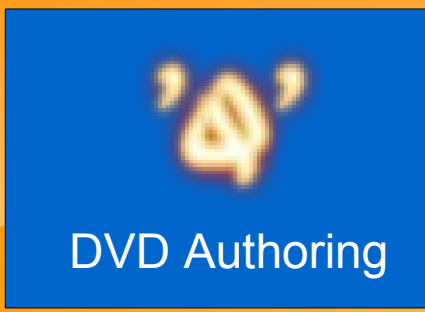

## "Q" DVD Author

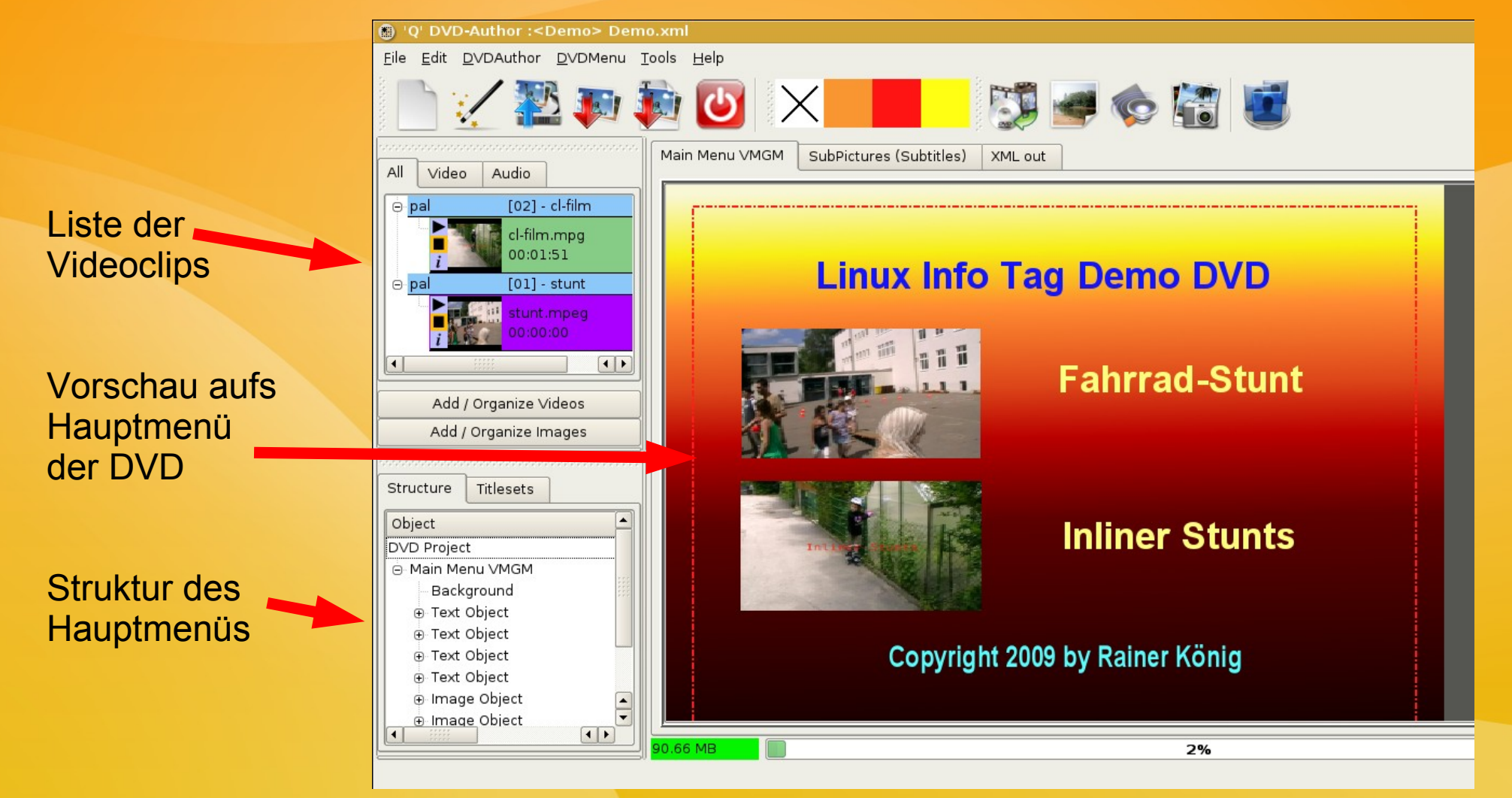

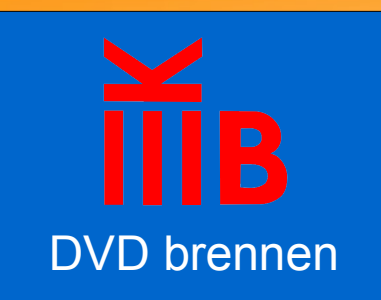

# Brennen mit K3B

#### DVD brennen Zielverzeichnis von "Q"DVD Author

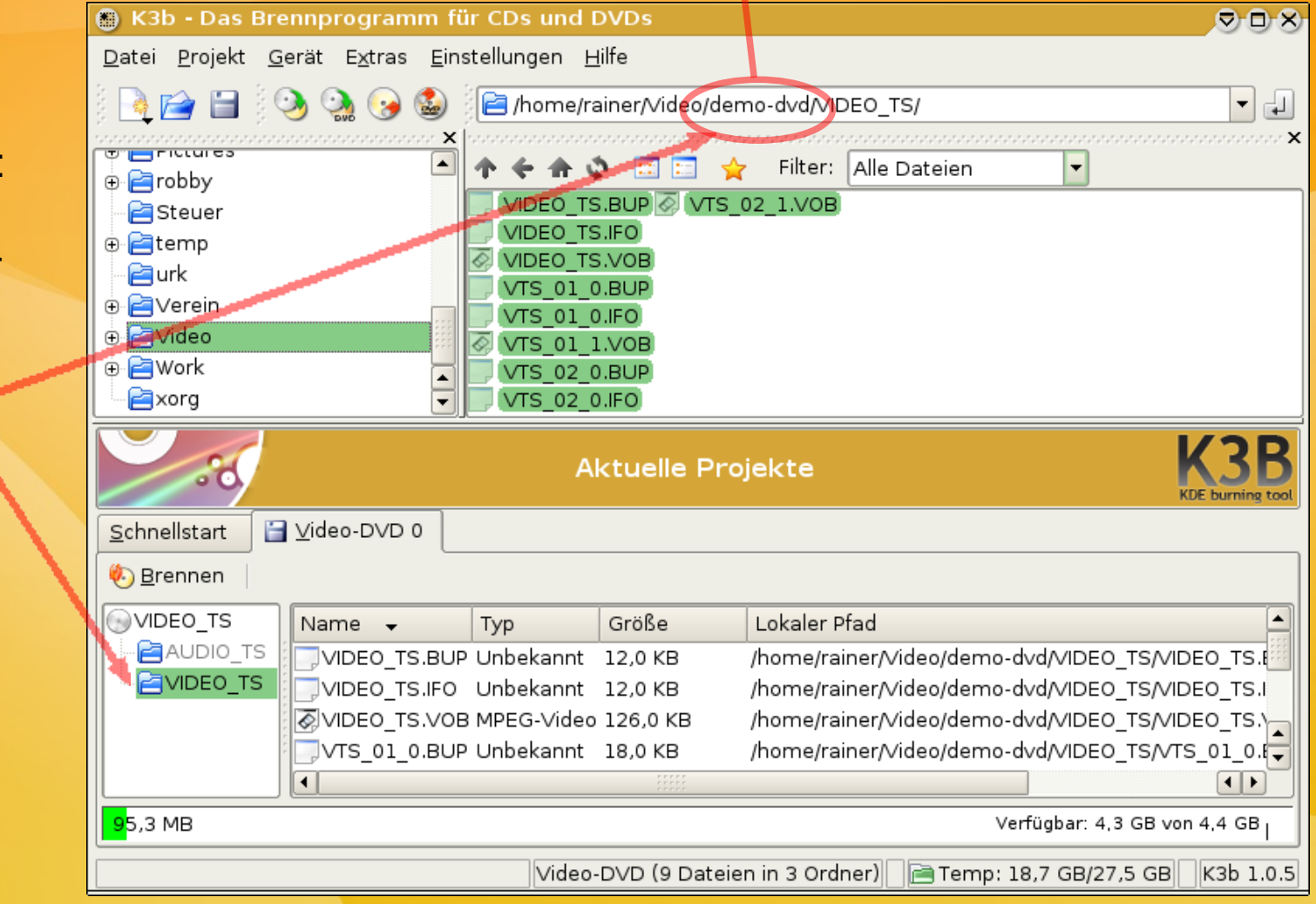

3 Schritte zur DVD:

Neues Video-DVD-Projekt erstellen

Dateien von ../VIDEO\_TS ins gleichnamige Verz. der DVD ziehen.

Projekt brennen

Fertig!

### Zum Schluss 2 Buchtipps

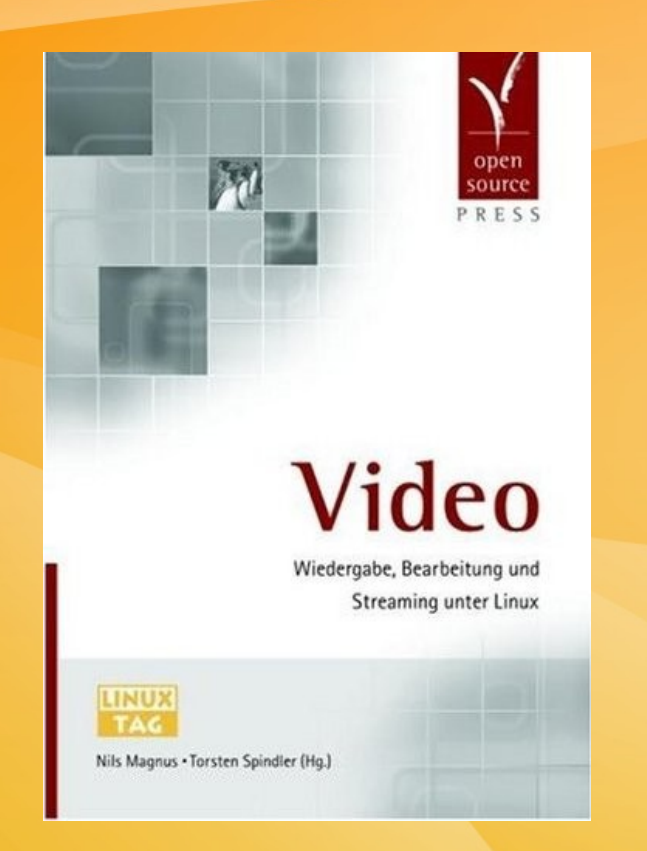

Video – Wiedergabe, Bearbeitung und Streaming unter Linux OpenSource Press

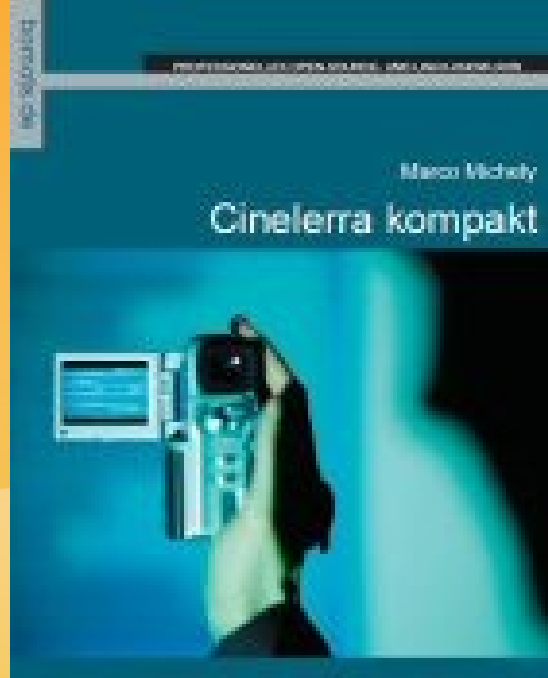

Einsteig in der prokosionelle Natzung des freien Videobearbeitungsprogramm.

Cinelerra kompakt Bomots Verlag

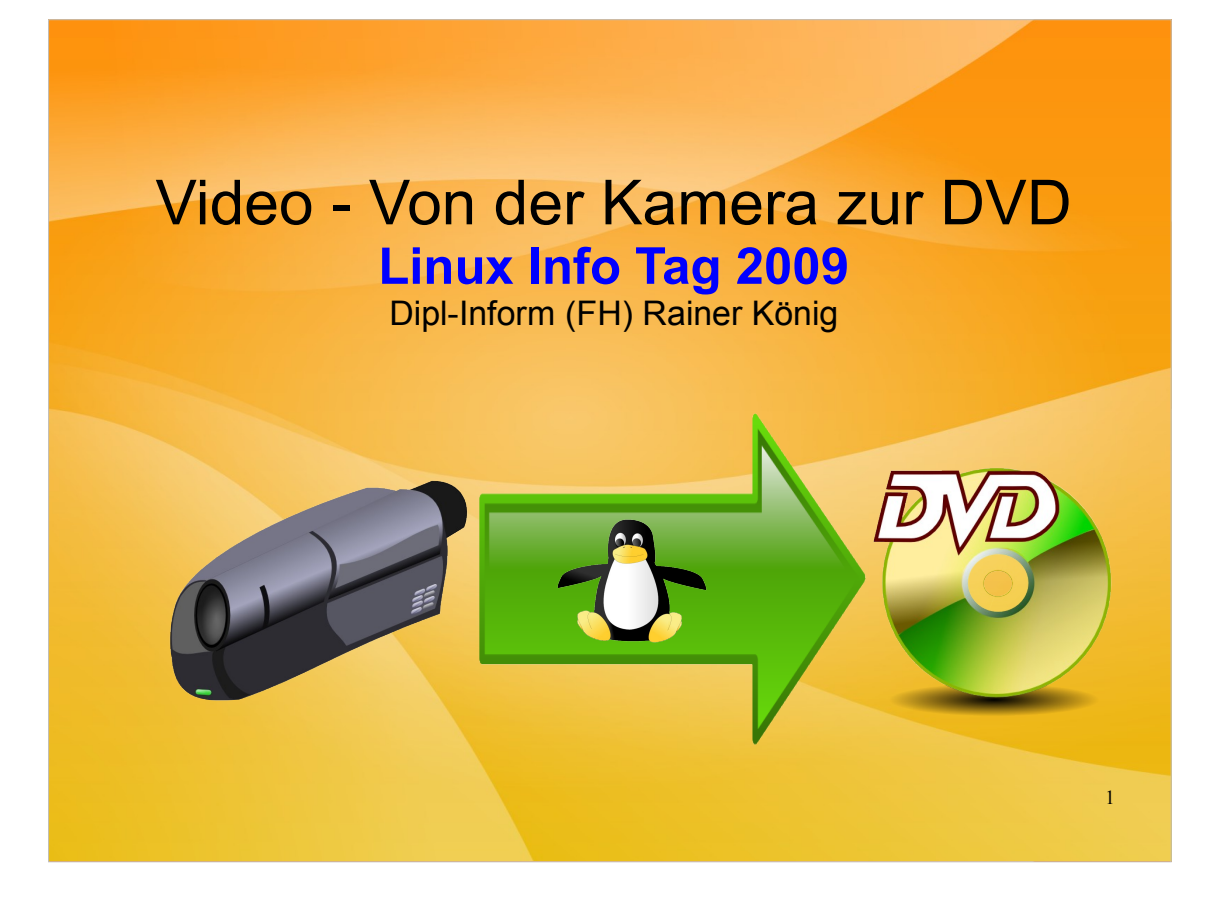

Über den Referenten:

- Jahrgang 1961

- Absolvent der FH Augsburg im damals ersten Studiengang Technische Informatik

- Seit dem letzten Jahrtausend in Sachen Linux und Open Source engagiert
- Hobbyfilmer, früher Video8 seit 2008 mit Mini-DV

Zielgruppe des Vortrags:

- Hobbyfilmer die ihre Werke mit Linux nachbearbeiten wollen

Ziel des Vortrags:

- Überblick über die Möglichkeiten
- kleine Demos der wichtigsten Werkzeuge
- Lizenz: http://creativecommons.org/licenses/by-nc-nd/3.0/de/

Kontakt: rainer@koenig-haunstetten.de

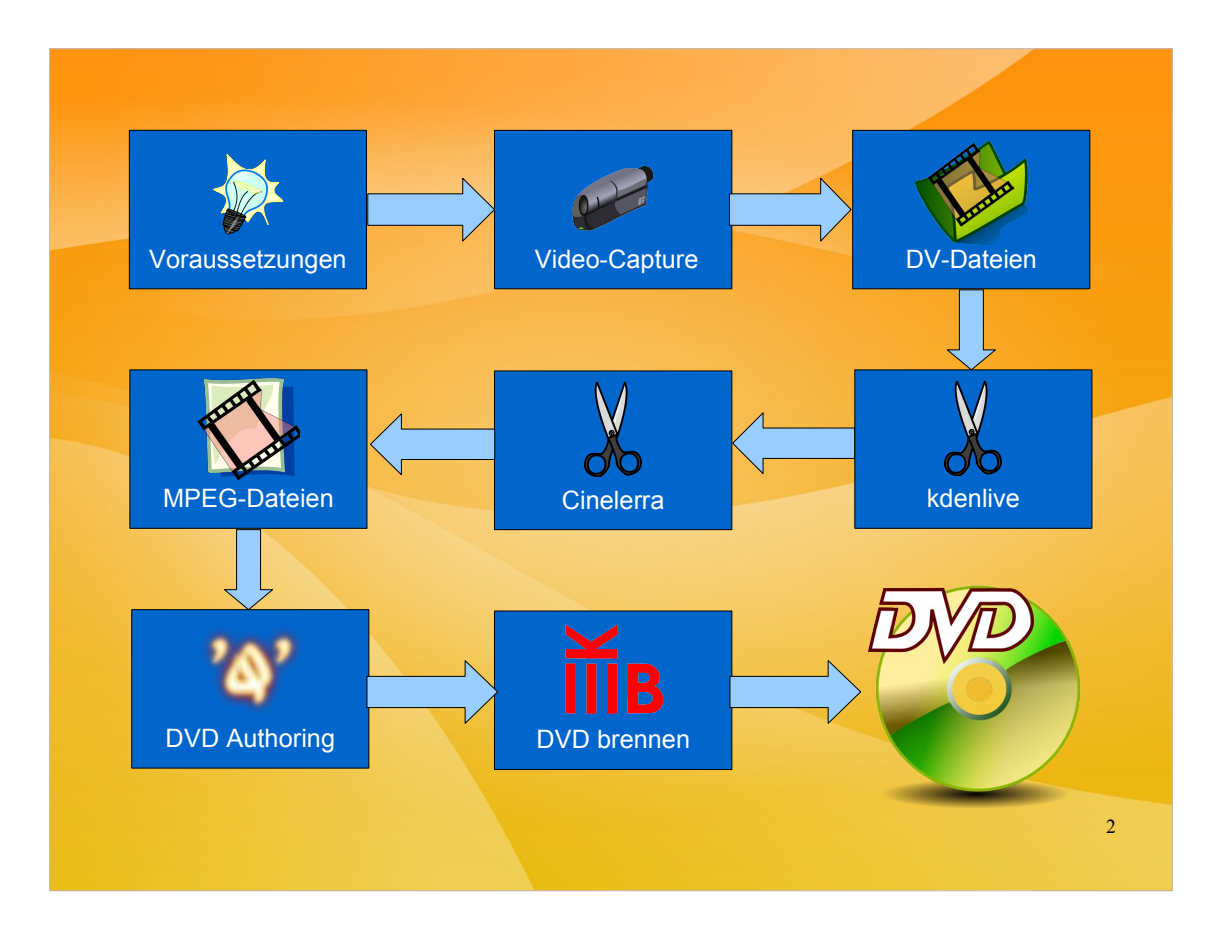

Übersicht über den Vortrag

Die Pfeile kennzeichnen den Vortragsverlauf, der Pfeil von kdenlive bedeutet z.B. Nicht, daß der Output von kdenlive mit cinelerra weiterverarbeitet werden soll.

D.h. 8 Themenkomplexe was strenge Disziplin voraussetzt, da sonst die Zeit "davonläuft".

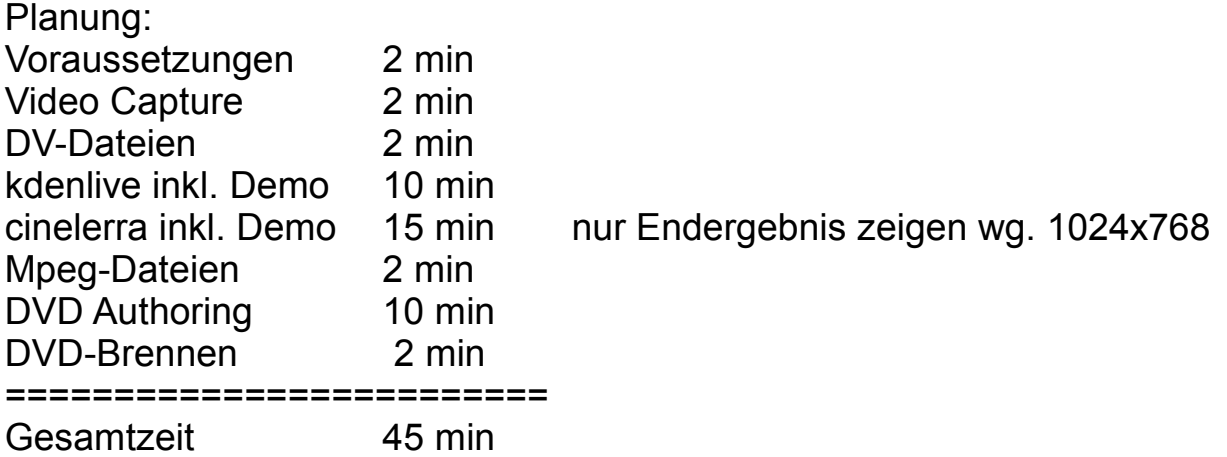

Bei einer Vortragszeit von 1:00 ergibt das einen Zeitpuffer von 15 Minuten.

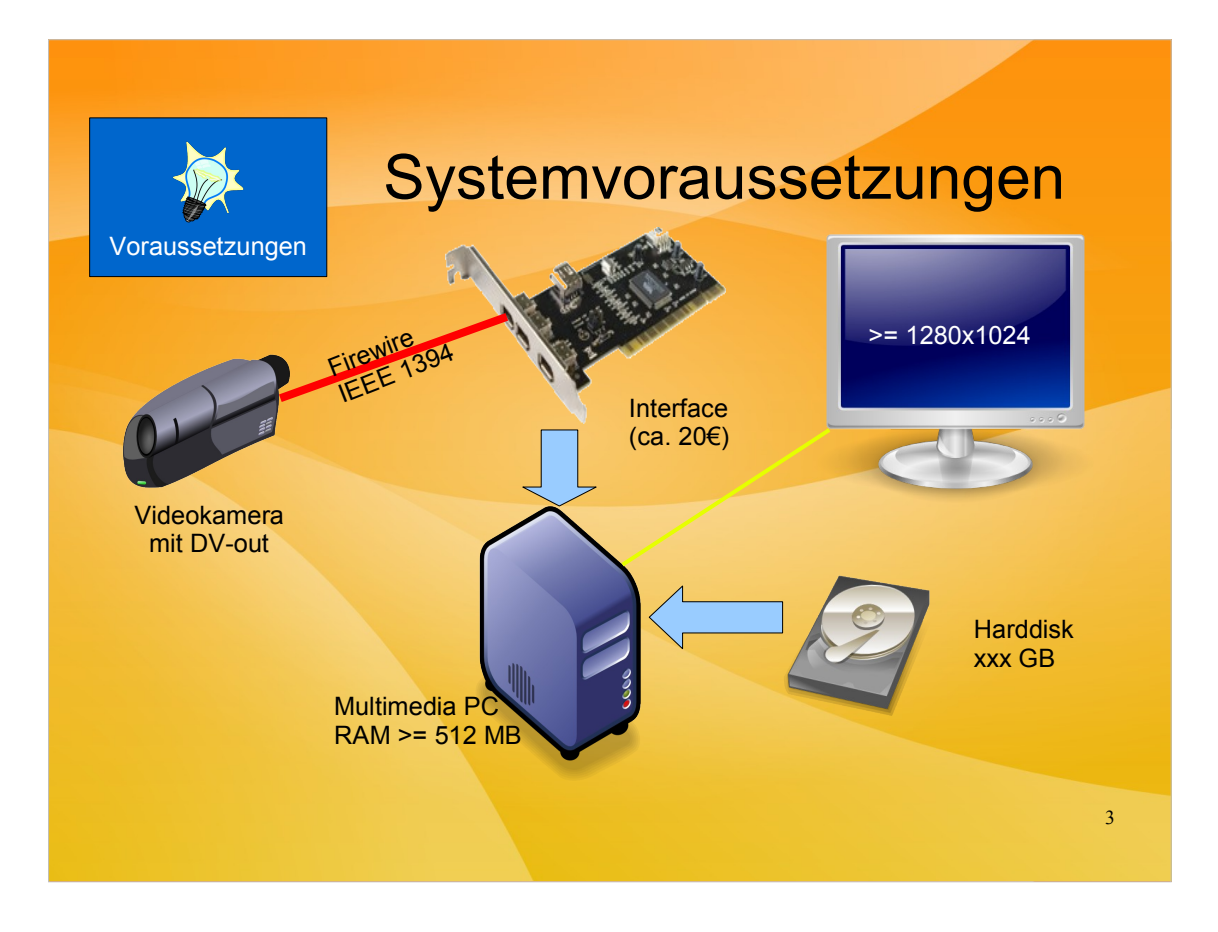

Wichtigste Voraussetzung: Kamera :-)

Auch wichtig: Multimedia PC der nicht "zu schwach auf der Brust" ist, also viel RAM und vor allem eine sehr große Festplatte bzw. Eine zweite Platte extra für die Video-Arbeit.

Zum Einspielen der Videos via Firewire braucht der PC auch eine solche Schnittstelle, ist sie nicht vorhanden kann sie für wenig Geld als Steckkarte nachgerüstet werden.

Beim Monitor gilt: Je größer umso besser. Damit es halbwegs Spaß macht ist mindestens 1280x1024 als Auflösung sinnvoll.

Der Notebook hat leider nur 1024x768 und da sieht man dann schnell wo die Grenzen sind.

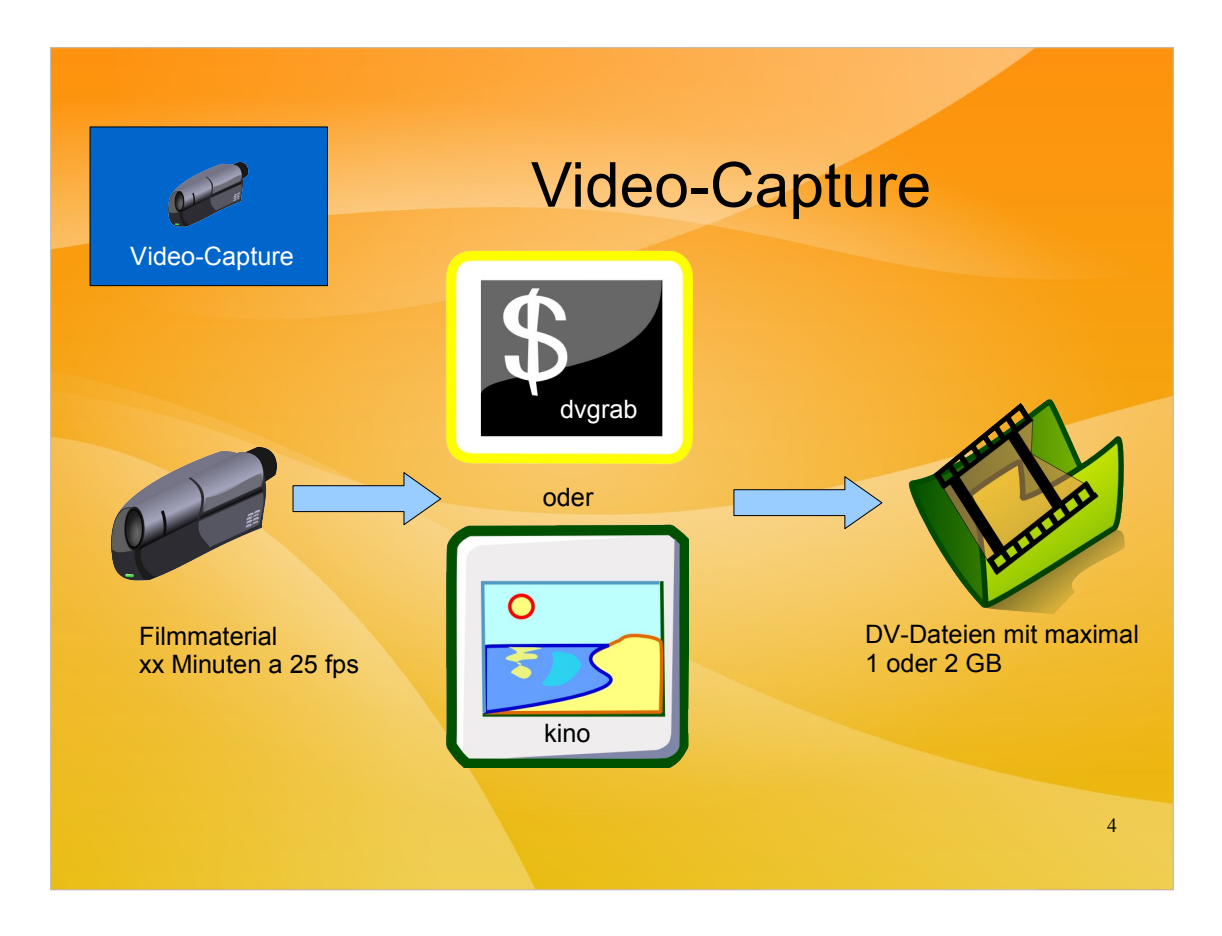

Von der Kamera kommen 25 frames pro Sekunde die beim Video-Capture auf die Platte gespeichert werden sollen.

Tools sind das Kommandozeilentool "dvgrab" oder das GUI-Tool "Kino".

Die Größe der erzeugten DV-Dateien wird beim Capturing limitiert, d.h. Man erhält am Ende einen Ordner mit vielen ein bis zwei GB großen "Schnipseln". Dies geschieht weil 10 oder 20 GB große DV-Dateien kaum benutzbar sind.

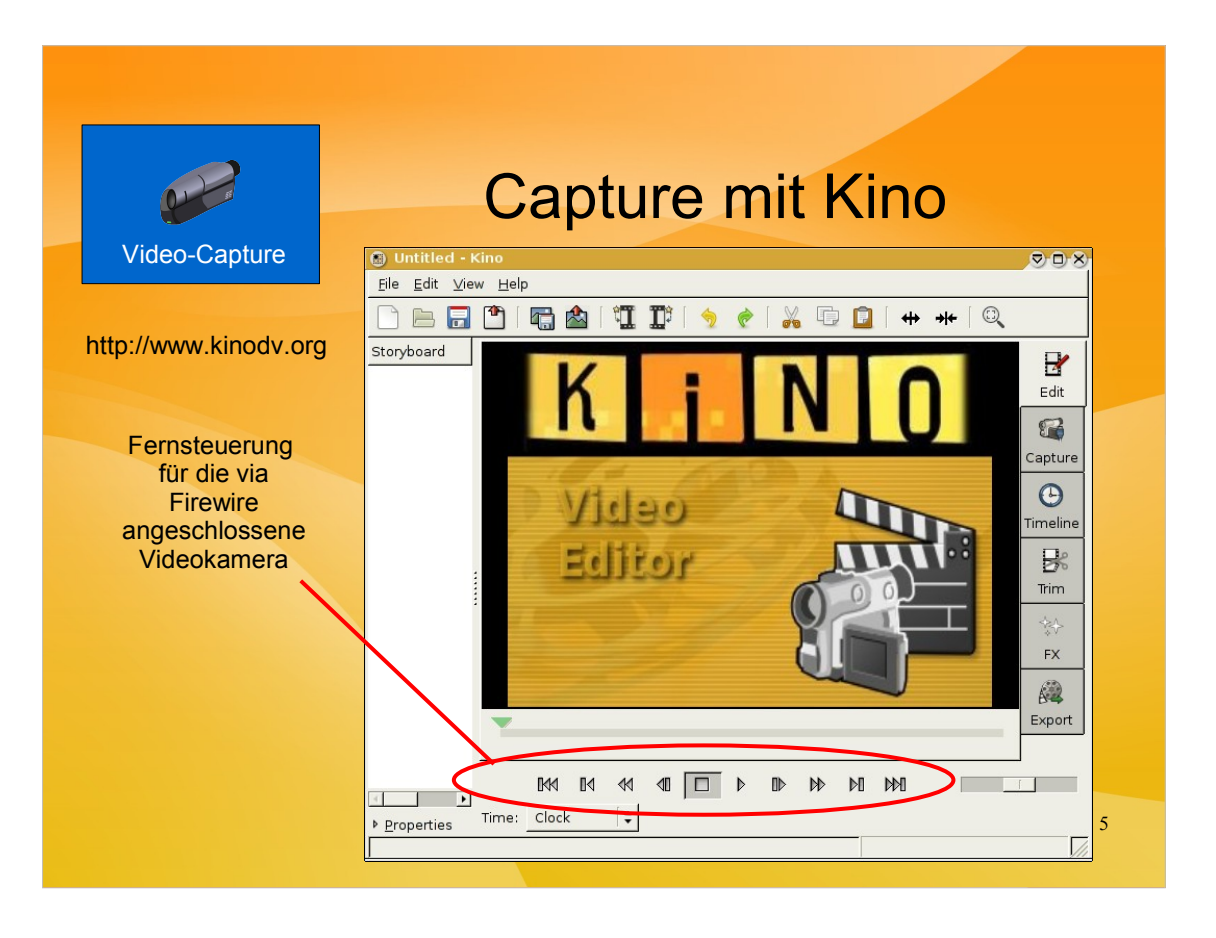

Kino als Capture-Tool bietet eine Vorschau auf das, was auf die Festplatte gespeichert wird sowie eine "Fernsteuerung" für die über Firewire angeschlossenee Kamera.

Damit kann man vom PC aus das Band in der Kamera z.B. Zurückspulen.

Die "Schnittqualitäten" von Kino sind eher nicht so toll, da gibt es bessere Tools zu denen wir im Anschluß kommen.

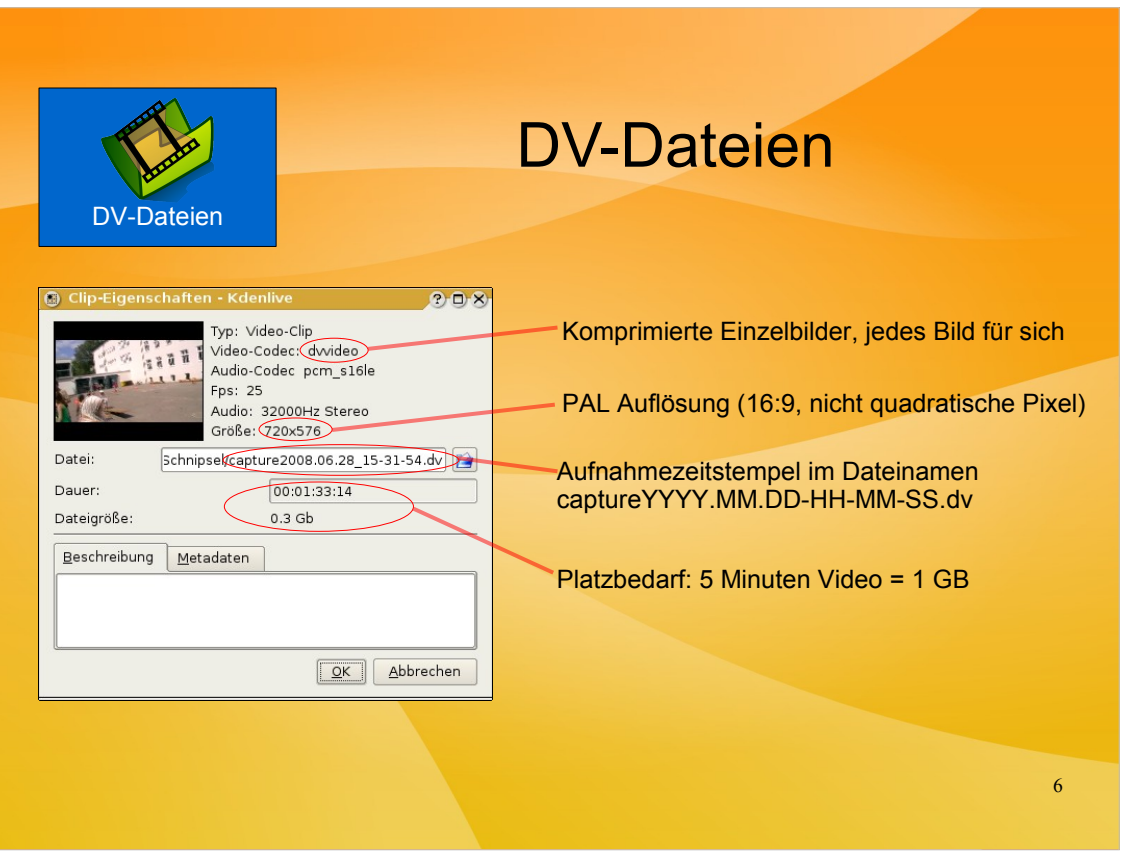

Die Betrachtung der "Anatomie einer DV-Datei" zeigt eines:

Das Ding ist SEHR GROSS.

Innerhalb von DV-Dateien werden alle Einzelbilder des Fims zwar komprimiert abgespeichert, aber eben jeder Frame für sich selbst ohne Bezug auf andere Frames zu nehmen.

Der Vorteil dieser Abspeicherung ist, daß man in den Schnittprogrammen eben den sehr schnellen Zugriff auf den "individuellen Frame" erhält, also das was man früher mit "Jog & Shuttle" durch das Hin- und Herspulen des Bandes erreichte.

Das Beispiel zeigt einen Clip in 16:9 PAL-Auflösung, die Pixelzahl von 720x576 zeigt auch, daß bei PAL 16:9 nicht quadratische Pixel verwendet werden, denn sonst hätte man bei 16:9 eine Auflösung von 1024x576.

Der Platzbedarf einer DV-Datei kann überschlägig so bestimmt werden: 5 Minturen Film benötigen 1 GB auf der Platte. D.h. Eine volle Mini-DV Cassette mit 60 min Laufzeit bedeutet dann einen Platzbedarf von 12 GB. Jetzt wird klar, warum Plattenplatz am Schnitt-PC eine der wichtigsten Ressourcen ist.

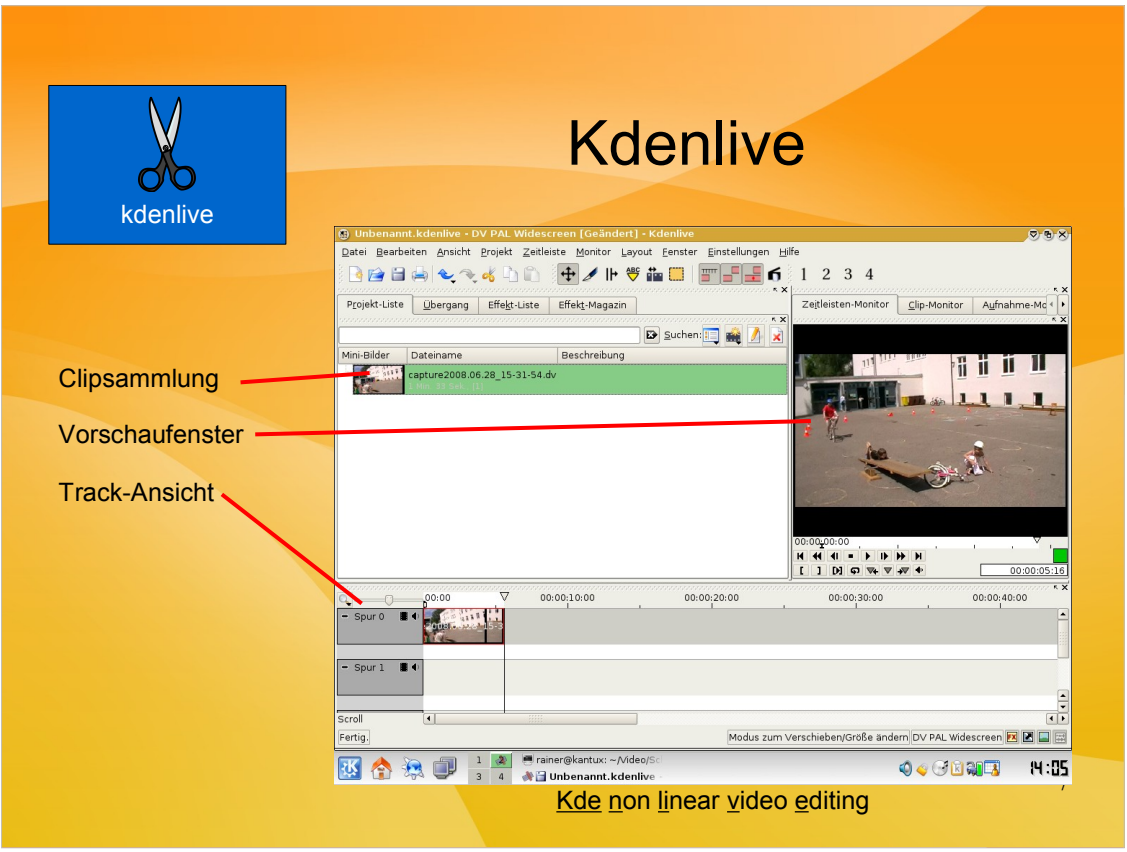

Kdenlive ist ein sogenanntes "non linear video editing" Programm. Früher saß man mit flinken Fingern an zwei Videorecordern und stückelte sich die Endversion seines Films "Stück für Stück" (linerar) zusammen.

Heute kann man die Szenen in beliebiger Reihenfolge bearbeiten, umsortieren, Übergänge einfügen usw. Wenn dann der Film "passt", dann wird er vom Programm "gerendert", d.h. Die Spuren werden "abgemischt" und durch einen MPEG-Encoder geschickt der dann das Video auf eine für DVDs geeignete Größe bringt.

Mehr zum MPEG später.

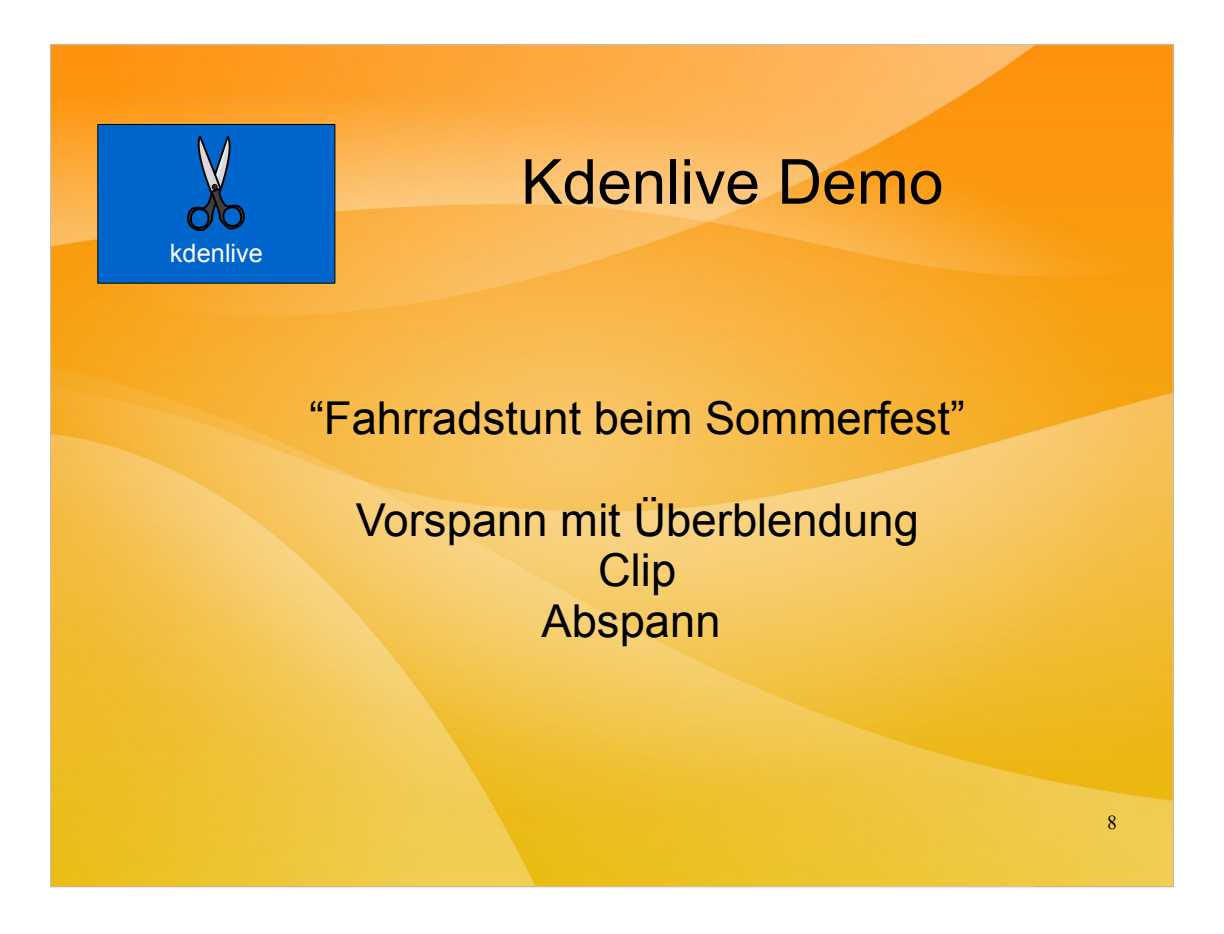

Kurze Demonstration von kdenlive

Filmschnipsel und Texte für Vorspann und Abspann vorbereitet in einer Datei ablegen, damit wir hier keine Zeit verplempern.

Schnipsel in zwei Tracks ziehen, ein paar Überblendungen, den eigentlichen Stunt aus dem Film ausschneiden und dann noch ein Ende anfügen.

Kurze Vorschau im kdenlive Fenster, dann export nach MPEG und Ansehen des Resultates mit kplayer.

Sollte in ein paar Minuten durchführbar sein, zur Sicherheit fertig gerenderten Film vorhalten. :-)

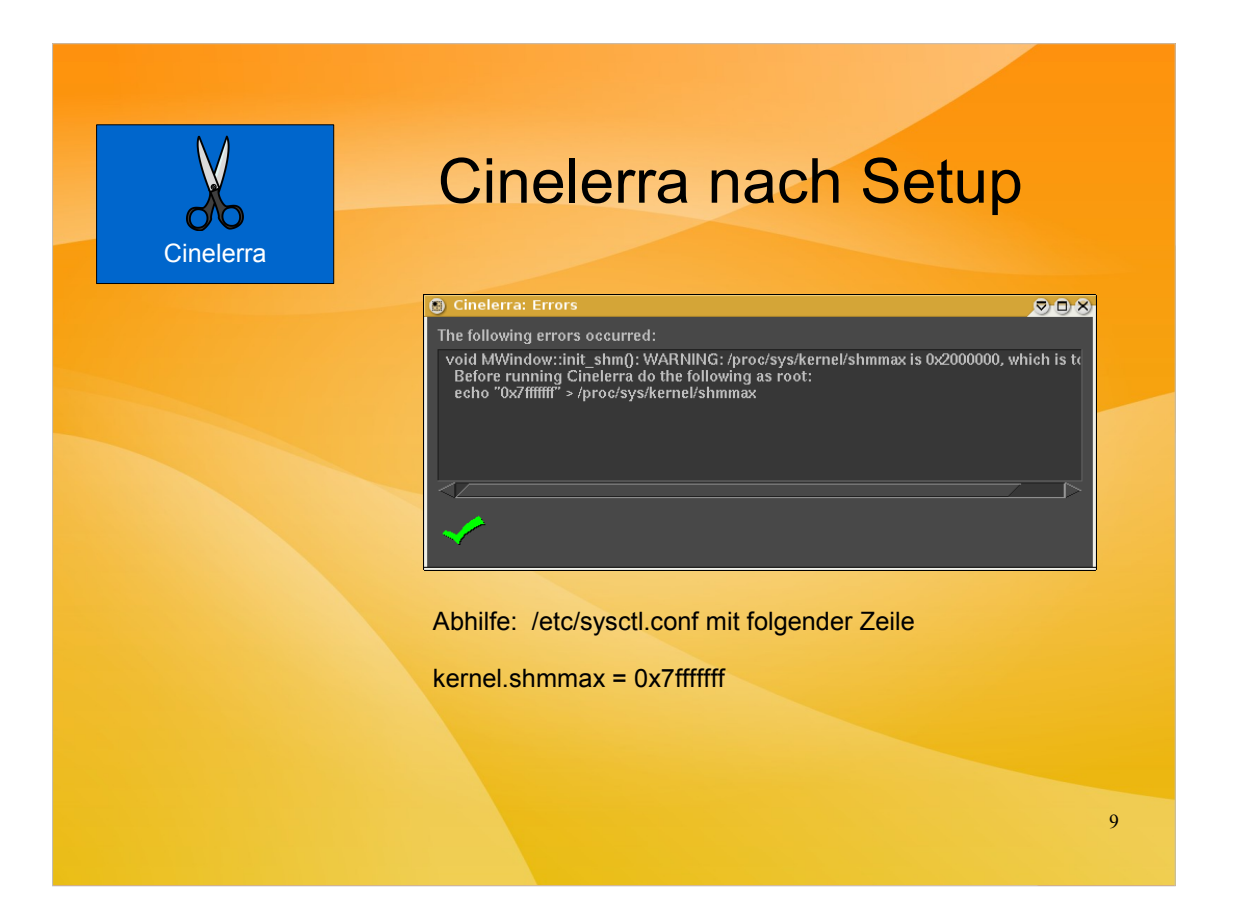

Cinelerra "zickt" nach Installation gerne rum und beschwert sich über zu kleines shmmax in der Kernel-Konfiguration. Das kann wie in der Dialogbox beschrieben einmalig durch die Kommandos abgestellt werden, will man es dauerhaft passend konfigurieren kann man bei einem Debian-System die Datei /etc/sysctl.conf anpassen.

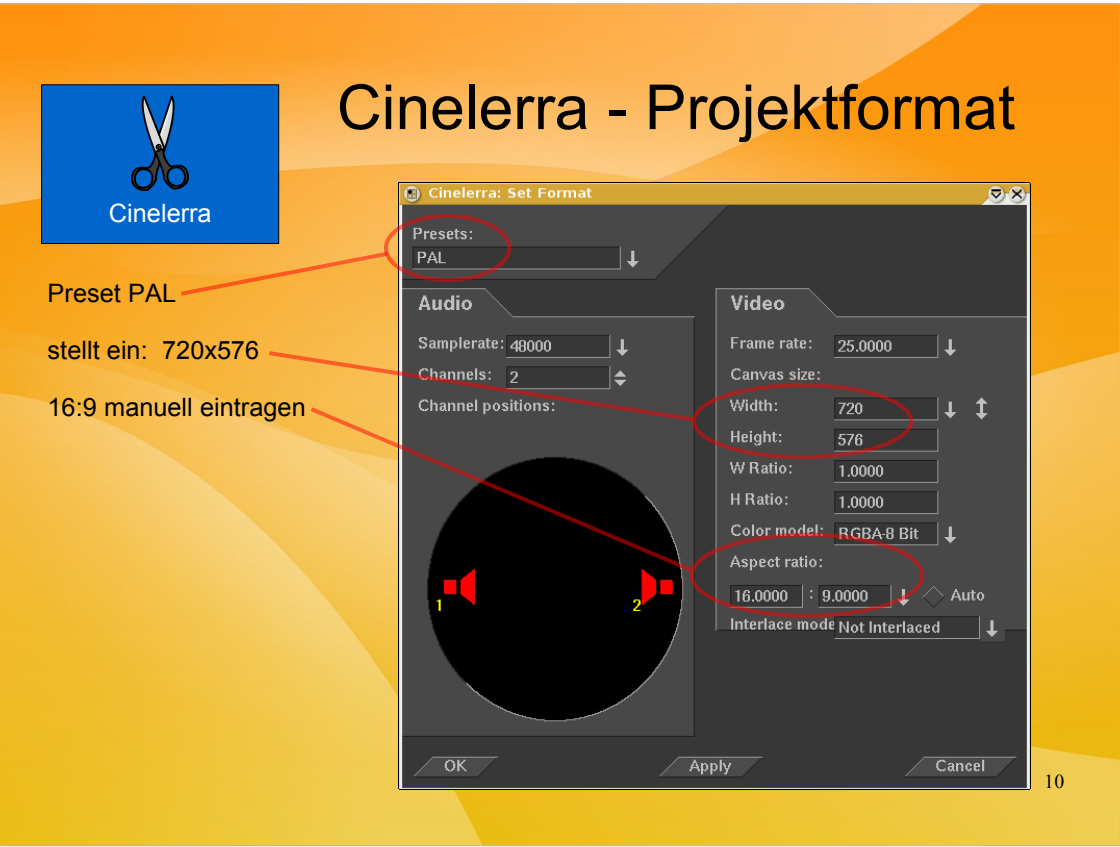

Zum Start eines neuen Projektes muß man erst mal dessen Eigenschaften definieren. Dieses Menü wird vom Hauptfenster von Cinelerra aus dessen Menü aus aufgerufen, für den Vortrag nehmen wir diesen Dialog aber vorweg.

Hier haben wir ein PAL 16:9 Filmprojekt mit Stereoton definiert.

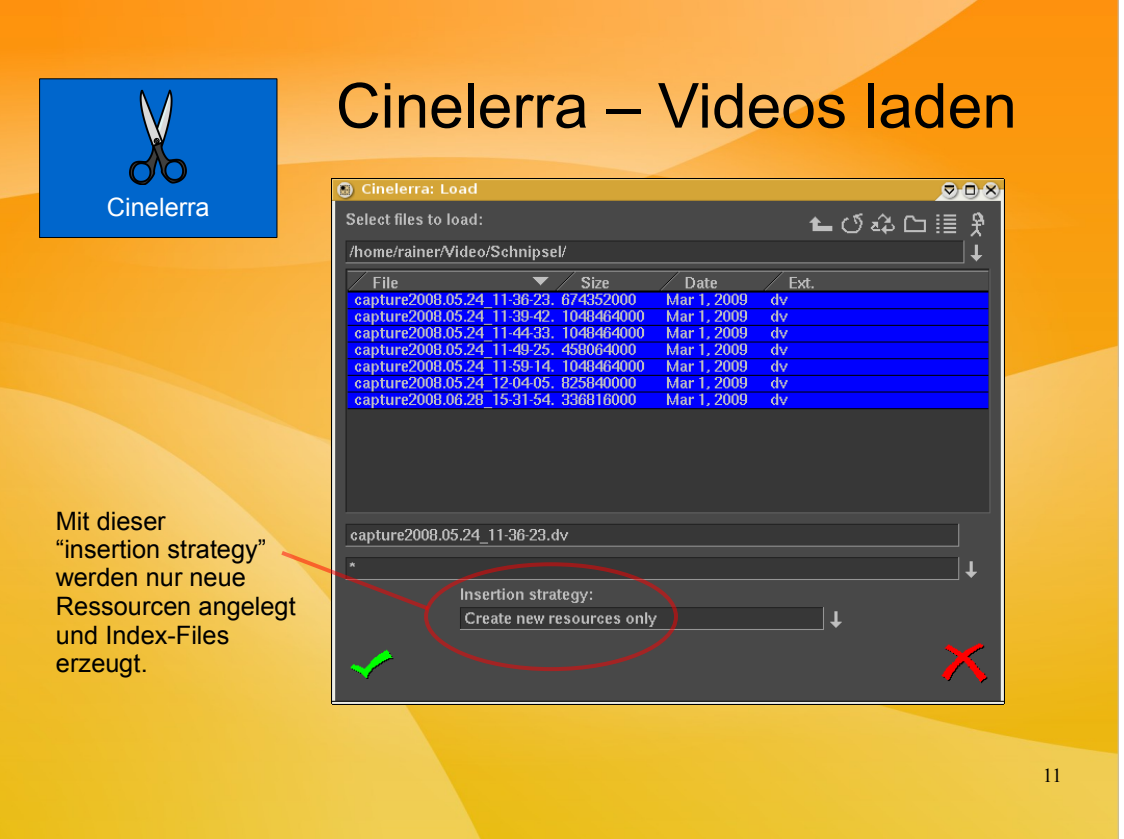

Der nächste Schritt ist das Bereitstellen unserer DV-Dateien. Wir lesen Sie aber noch nicht in das Projekt ein sondern stellen Sie erst mal nur als "Ressourcen" bereit.

Im Bild sind alle DV-Dateien markiert. Wenn der Dialog geschlossen wird (grüner Haken), dann werden diese Dateien im Ressourcenfenster gelistet und es werden Index-Files erzeugt um einen schnelleren Zugriff auf die Frames zu ermöglichen.

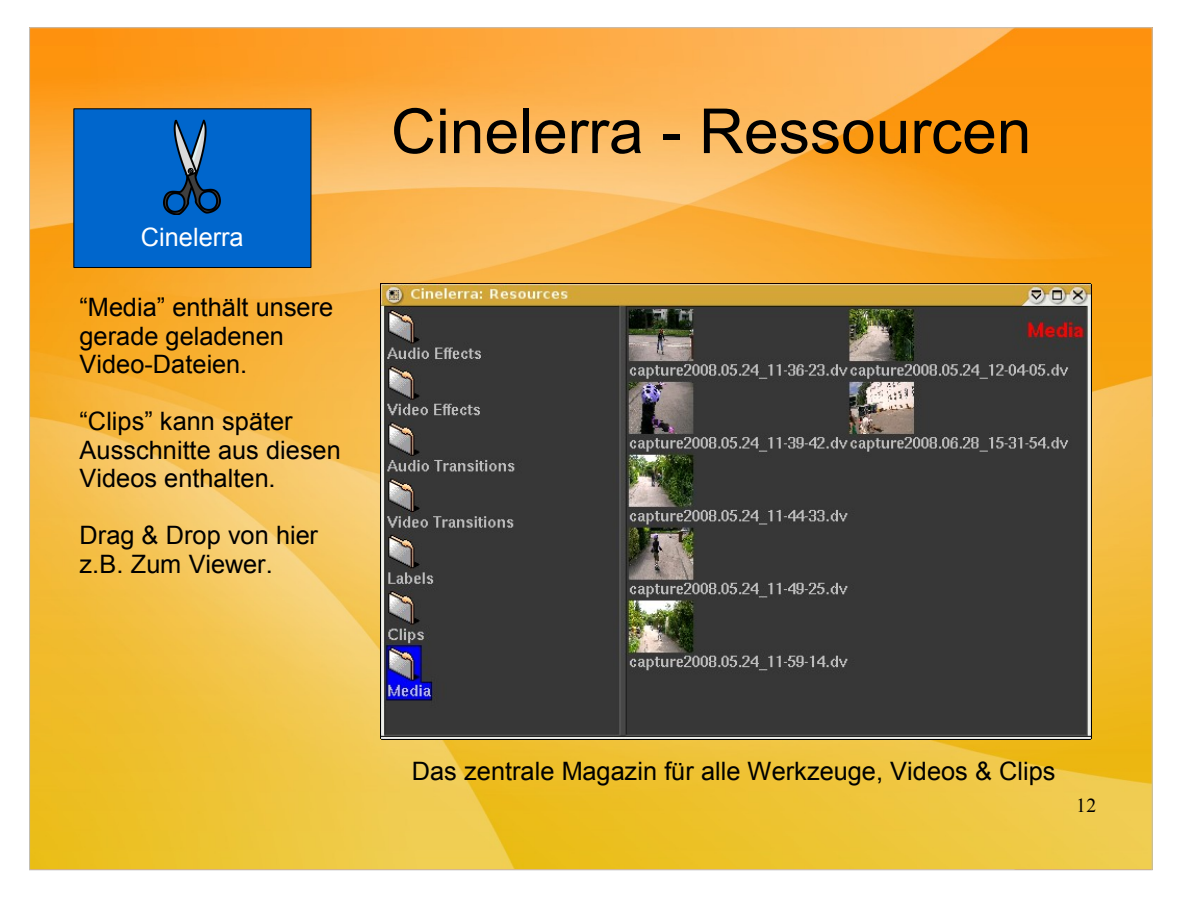

Das Ressourcen-Fenster ist das "zetnrale Magazin" für alle Werkzeuge, Video-Dateien und geschnittene Clips. Im Bild sehen wir die gerade eingelesenen und als Ressourcen abgelegten DV-Dateien. Hier wird natürlich keine Kopie der großen Dateien erzeugt sondern lediglich eine Referenz darauf.

Im linken Teil des Bildes sehen wir die diversen Effekt-Ordner für Audio und Video und entsprechende Übergänge, also z.B. Überblenden.

Die Elemente im rechten Teil des Ressourcen-Fensters können mit Drag & Drop in jeweils andere Cinelerra-Fenster gezogen werden, zum Beispiel kann man hier eine DV-Datei zum Viewer zeihen um sie dort zu "schneiden".

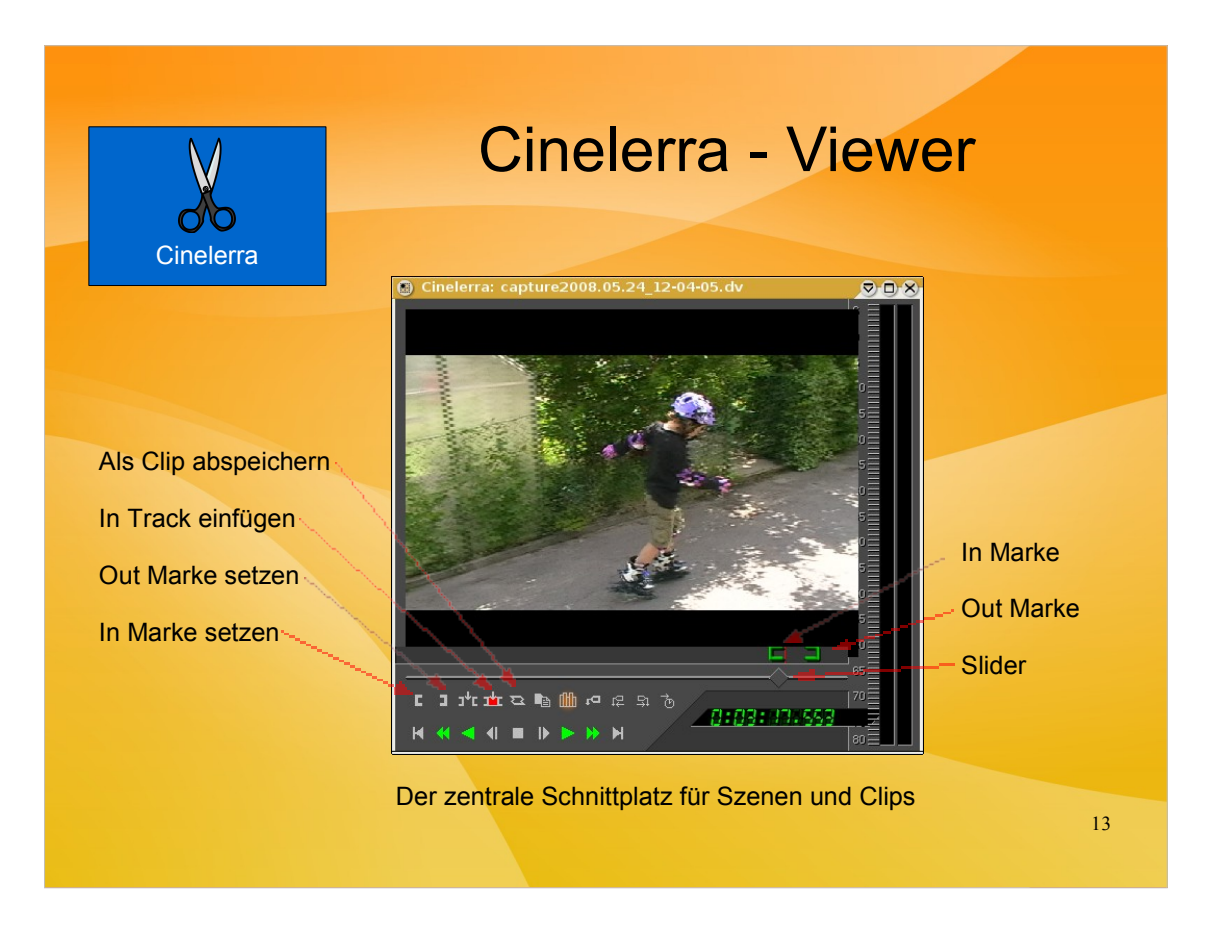

Der Cinelerra-Viewer ist sozusagen der zentrale Schnittplatz für die Videos.

Hier kann man nach Herzenslust im Video hin und her fahren, um eine schnelle Szenenauswahl zu ermöglichen gibt es zudem einen Slider mit dem man sehr schnell eine Position im Video grob ansteuern kann.

Mit den "[" und "]" Icons kann man "in" und "out" Points definieren, also exakt den später zu verwendenden Teil des Videos definieren. Den so markierten Bereich sieht man in der Zeitleiste oberhalb des Sliders.

Dieser Ausschnitt kann nun direkt im Hauptfenster an einen "Track" angefügt werden oder man speichert ihn (bzw. Die Referenz dorthin) als "Clip" im Ressourcen-Fenster ab um ihn dann später wieder zu verwenden.

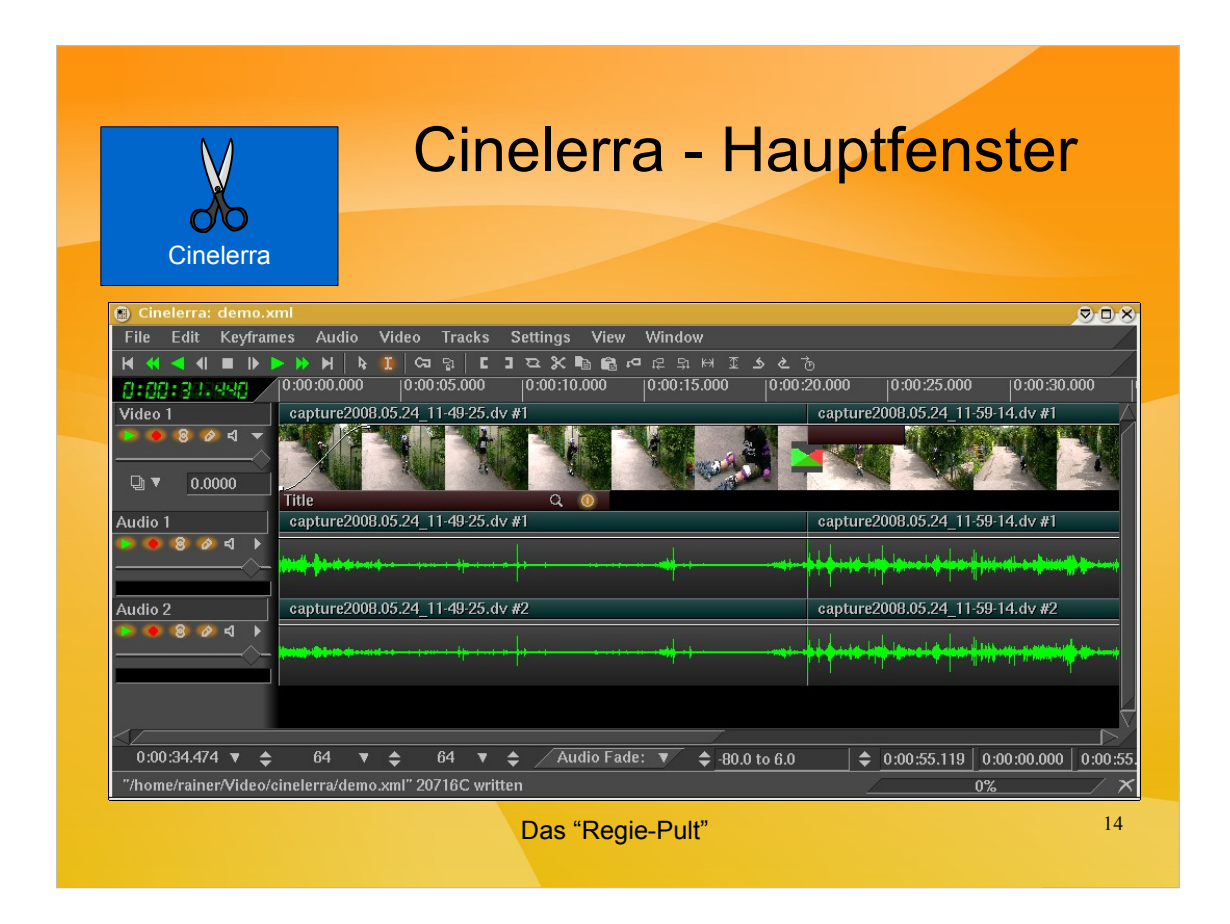

Erwähnenswerte Details im Hauptfenster:

- 1 Video Track und 2 Audio Tracks (links/rechts) sind zu sehen.
- Im Videotrack sieht man eine Art "Vorschau"
- Die Audiotracks zeigen das Audiosignal wie am Oszilloskop.

- Der Video-Track hat am Anfang eine "Hüllkurve" um eine sanfte Bildeinblendung zu realisieren

- Der Videotrack ist mit einem Titel-Effekt unterlegt der ungefähr bis zur Sekunde 14 geht.

- Bei ca. 22 Sekunden ist der nächste Clip angefügt. Hier wird ein Überblend-Effekt gestartet der 4 Sekunden dauert. Wichtig: Der Überblend-Effekt startet genau hier, d.h. Auch wenn der Clip hier eigentlich "aus" ist holt Cinelerra aus der DV-Datei noch ein paar Sekunden mehr für die Überblendung. Hört die DV-Datei hier auf wird ein Standbild überblendet.

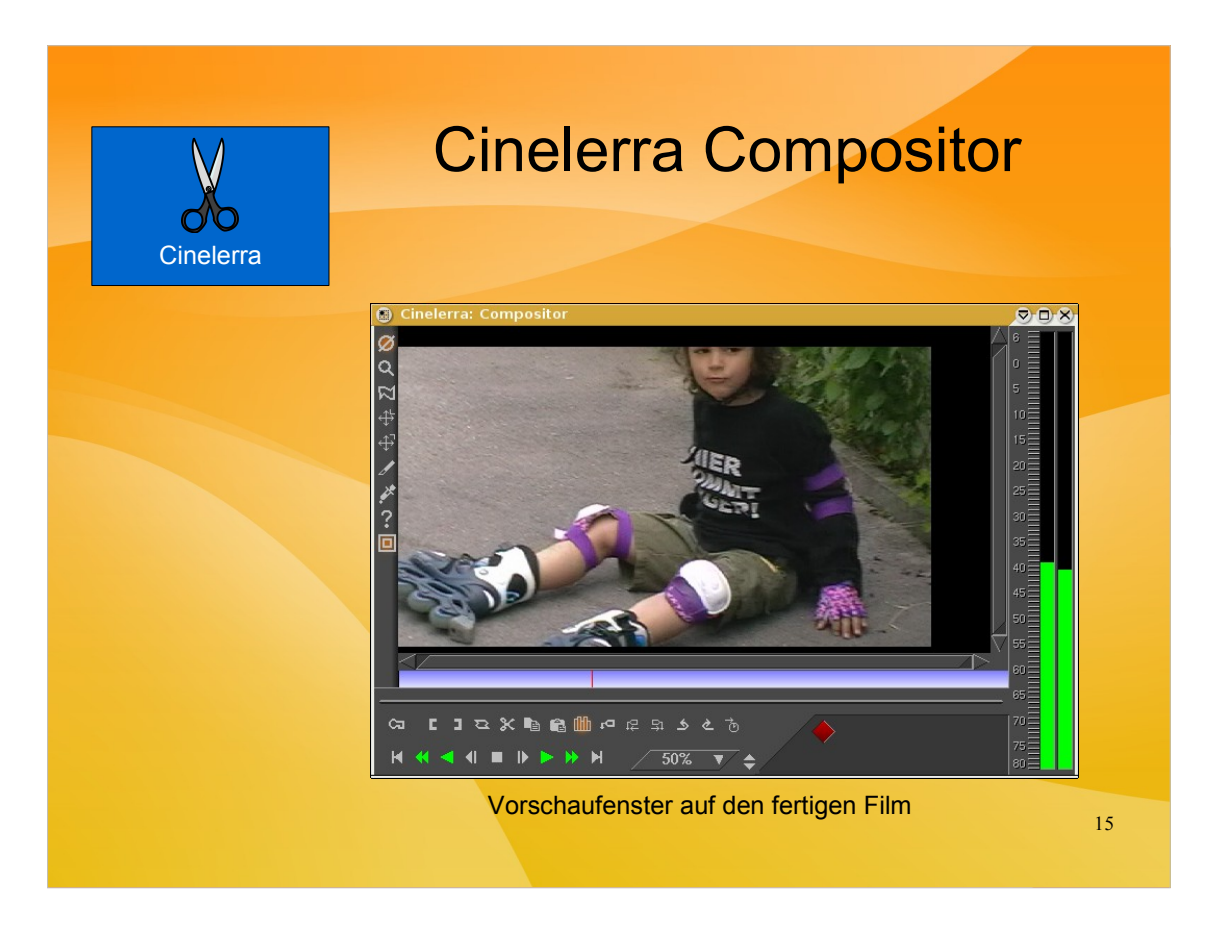

Im Compositor-Fenster kann man sich den "fertigen" Film vom Regiepult ansehen.

Am rechten Rand des Fensters sieht man eine "Aussteuerungsanzeige" für die Audio-kanäle.

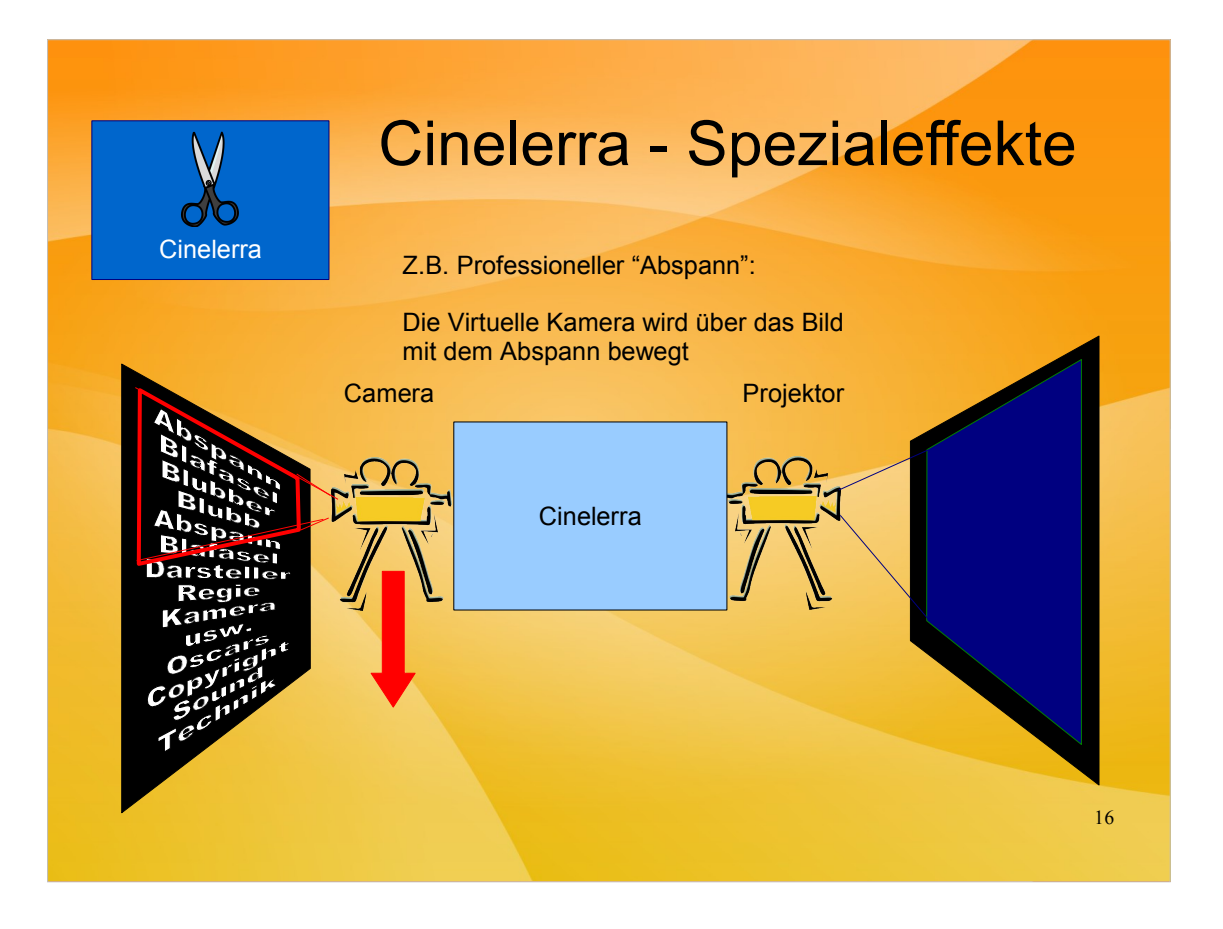

Cinelerra bietet einiges an Spezialeffekten. So kann man z.B. Den Abspann eines Fims dadurch erzeugen, dass man mit der "virtuellen" Kamera über ein Bild mit dem Apsann fährt, dieser also scheinbar von unten nach oben durchläuft. Ist der Hintergrund dieses Bildes transparent kann man ihn auch über eine Videoaufnahme legen.

Ebenso kann man z.B. Diverse Spuren via Projektor auf verschiedene Teile des "virtuellen Screens" projizieren.

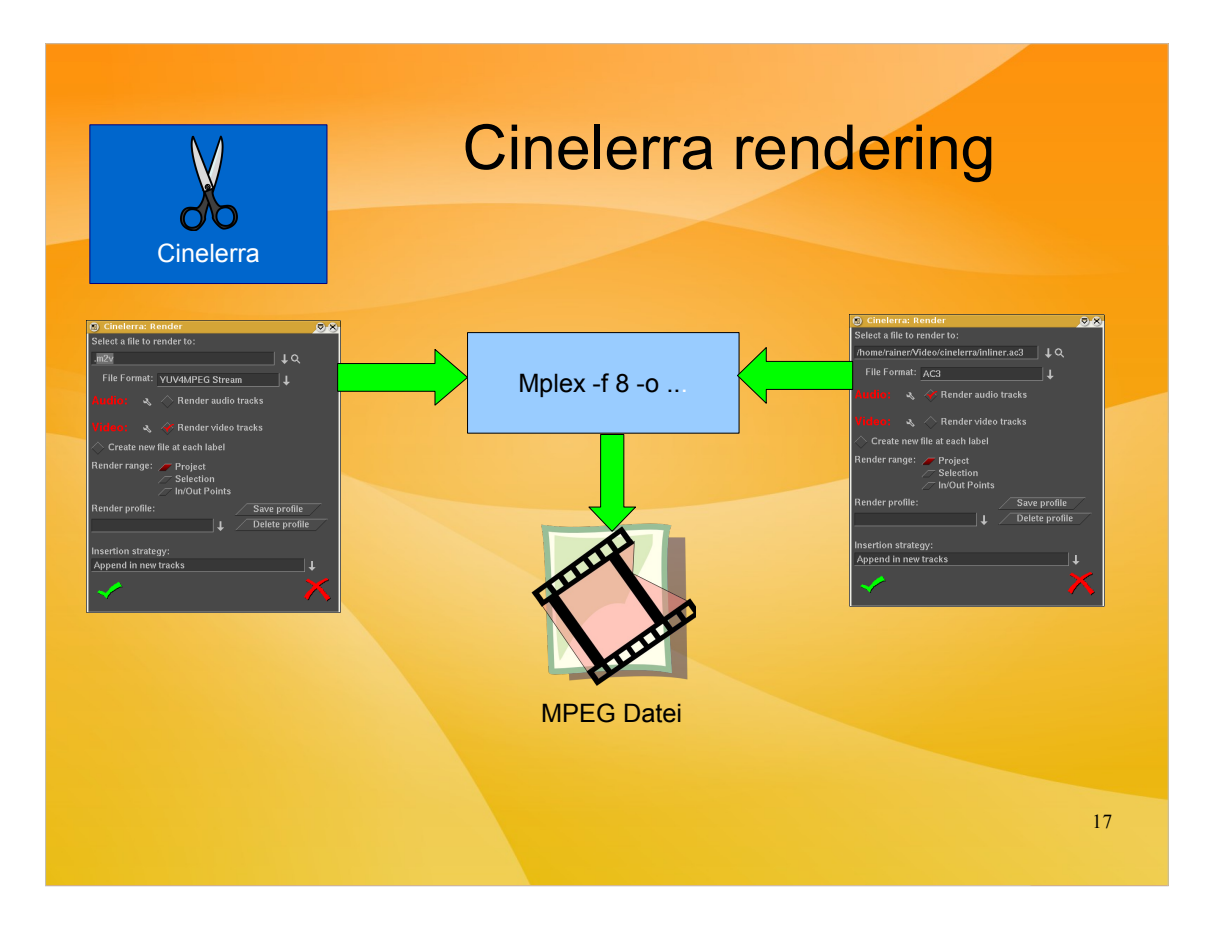

Beim Rendering mit Cinelerra hat man am ehesten Erfolg, wenn man Audio und Video-Teil getrennt rendert und dann mittels mplex zu einem kompletten MPEG-File zusammenfügt.

Cinelerra hat zwar theoretisch auch Funktionen für das komplette MPEG-Rendering, die funktionieren aber nicht unbdingt zuverlässig. Hier ist leider noch etwas Experimentieren und Debugging angesagt.

Das Rendering geschieht je nach Leistungsfähigkeit des Systems mehr oder weniger flott. Beispiel: AMD Athlon 64 mit 2.4 GHz Taktfrequenz benötigt ungefähr 1,5 bis 2 mal so lange zum Rendern wie der zu rendernde Film dauert.

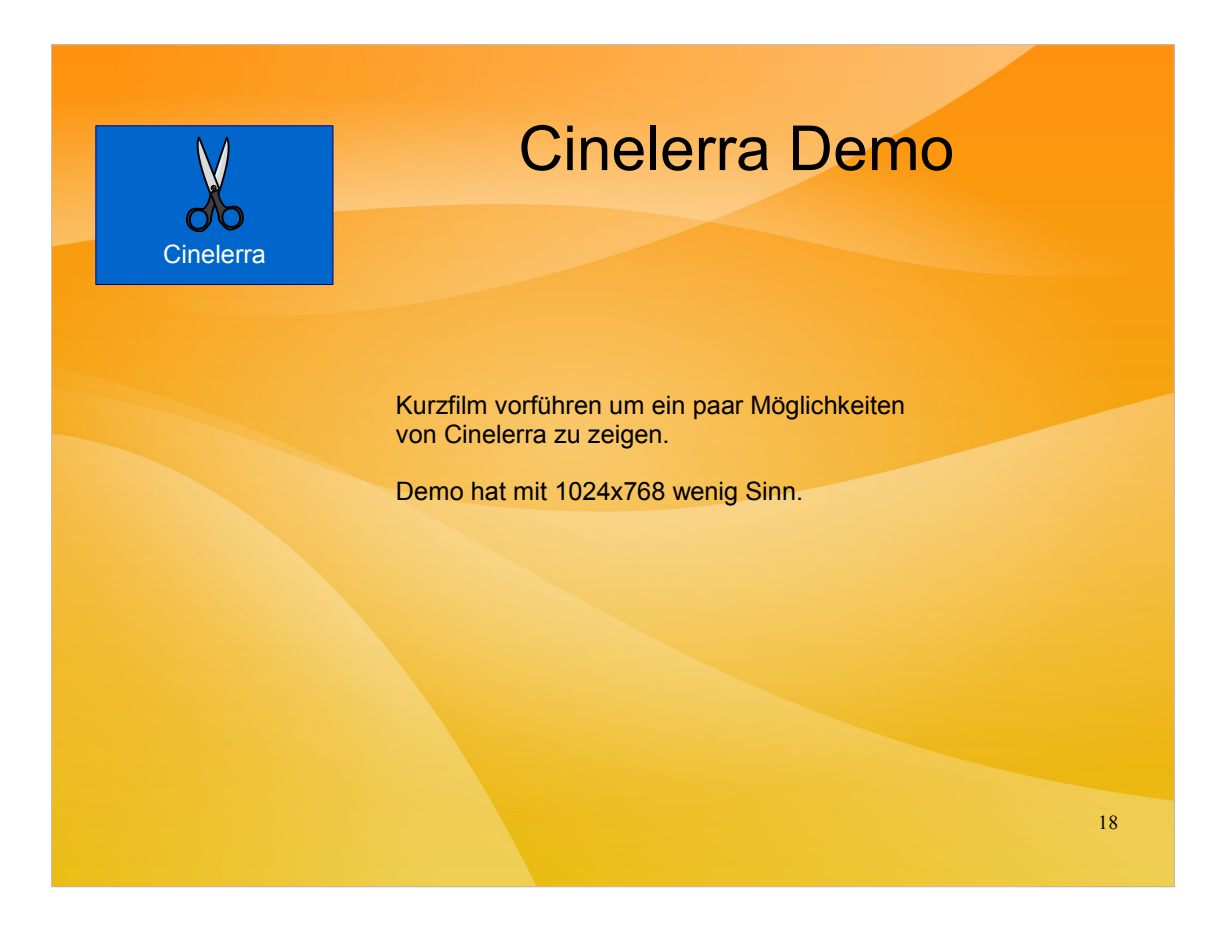

Hier den cl-film.mpeg vorführen.

Geschnitten und gerendert auf dem Deskop, denn hier auf 1024x768 macht Cinelerra leider keinen Spaß und hat noch irgend eine Macke die ich jetzt nicht näher verfolgen will.

Die Effekte zwischen den Szenen wurden auf 4 Sekunden Zeit ausgedehnt, was bei manchen Übergängen zu lange ist, aber hier in der Demo eben gut zeigt, wie der Effekt abläuft.

Der Abpsann ist mit dem gemacht was wr vorher über Spezialeffekte gelernt haben, also ein rollender Text (Bewegung der virtuellen Kamera über die Bitmap) und im Fenster (Projektor einer Spur) nochmal ein Videoclip.

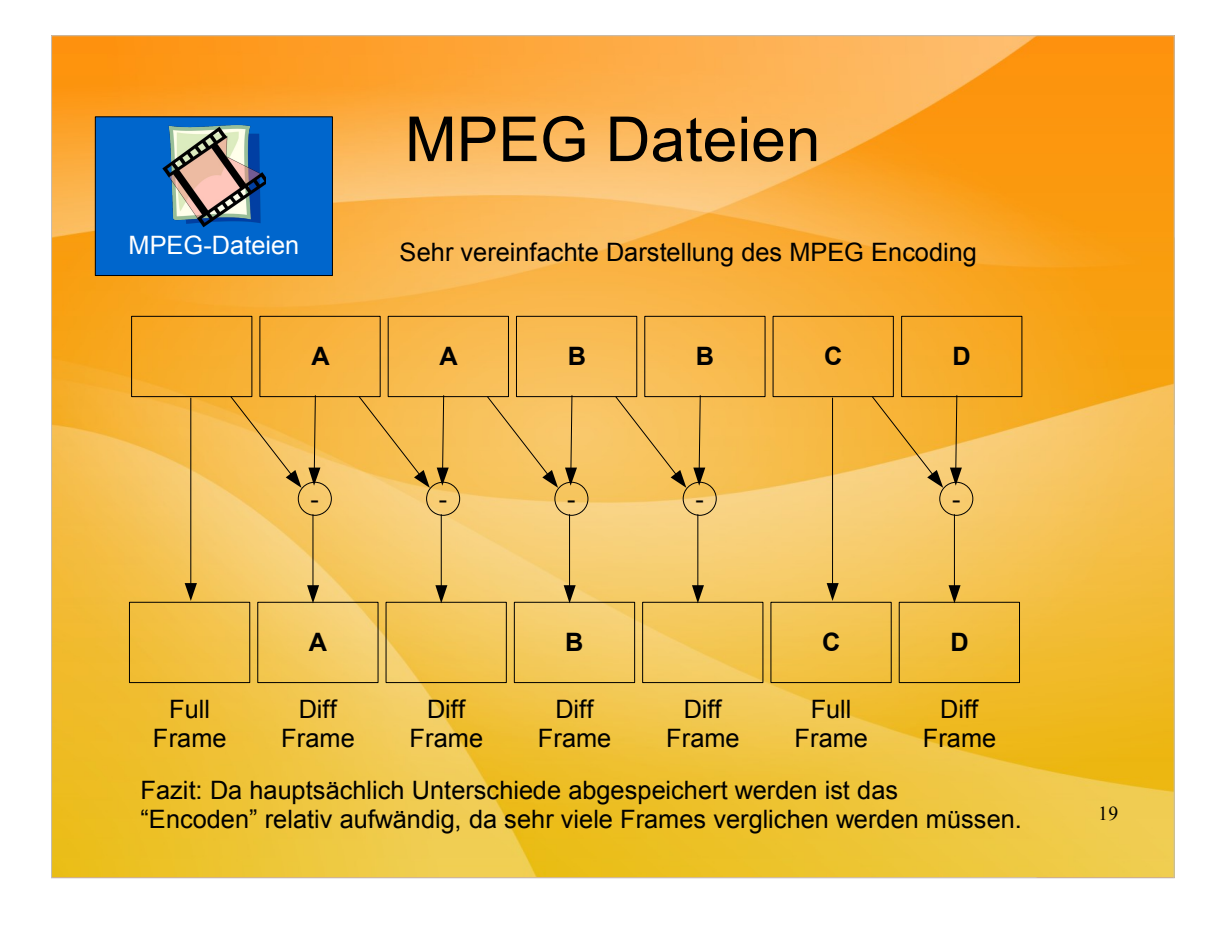

Dieses Schaubild zeigt sehr stark vereinfacht die MPEG-Kodierung:

Aus dem eigentlichen Video-Strom wird in regelmäßigen Abständen ein vollständiger Frame abgespeichert. Die nachfolgenden Informationen im MPEG-Strom stellen aber dann nur die Differenz zum vorhergehenden Frame dar. D.h. Für all diese Differenz-Frames müssen der jeweils zu "codierende" Frame und sein Vorgänger verglichen werden um die Unterschiede zu erkennen und komprimiert abzuspeichern.

Dieser Prozess ist relativ zeitaufwändig, da sehr intensive Rechenoperationen notwendig sind. Daher kann es auch bei gut bestückten Rechnern vorkommen, daß das "Rendern" von 1 Stunde Film dann 2 Stunden dauert.

Das Dekodieren von MPEG ist hingegen relativ einfach. Ausgehend vom jeweiligen "Full Frame" muß nur das verändert werden, was in den "Diff-Frames" als Differenz zum Vorgänger hinterlegt ist. Man könnte das stark abstrahiert mit der Notation einer Schachpartie vergleichen, hier wird auch einmal der "Full frame" (die Ausgangspostition) abgespeichert und danach nur noch die Züge wie "e2-e4".

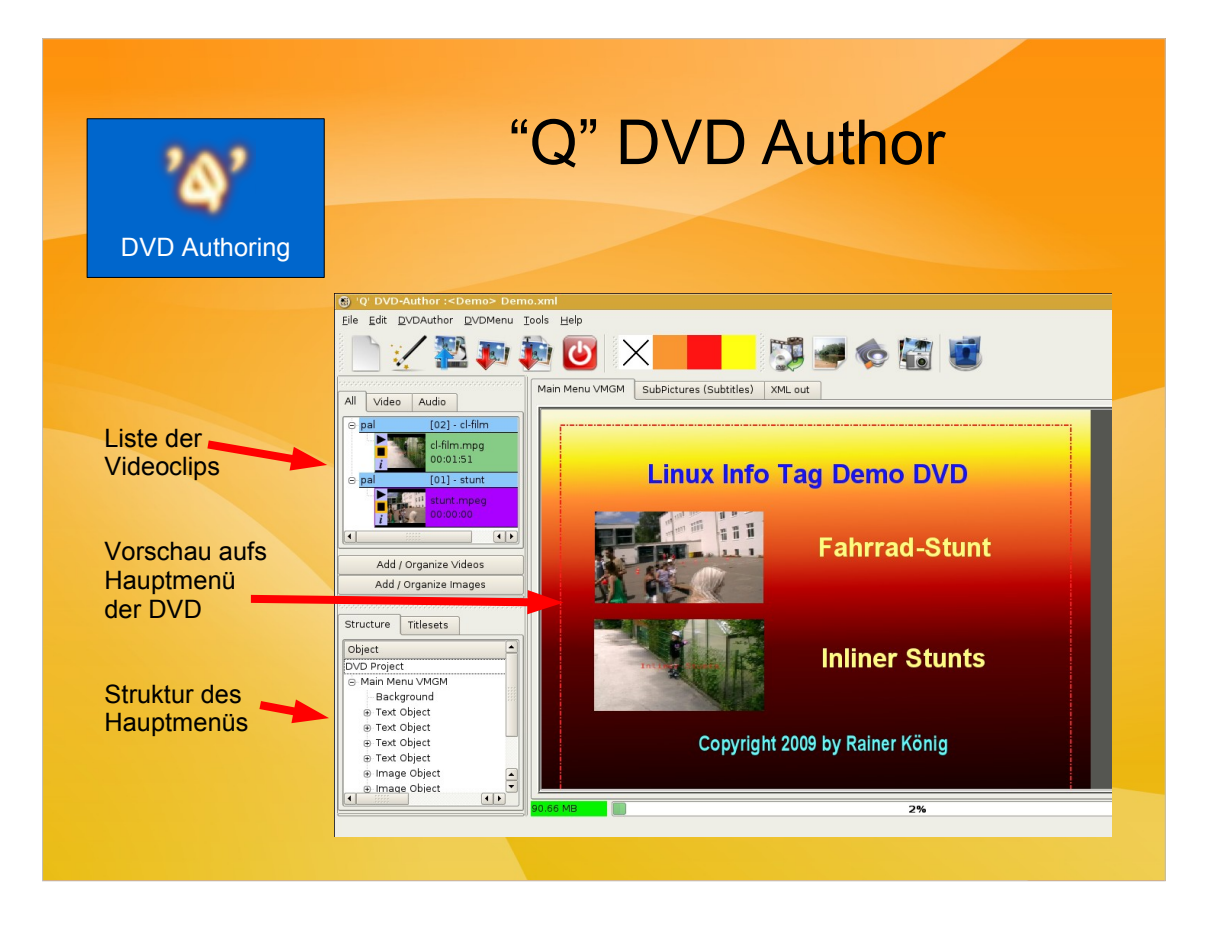

"Q" DVD Author ist momentan die beste Software um DVD-Authoring zu betreiben. Eigentlich ist es nur eine GUI für dvdauthor, ein Programm das die eigentliche Arbeit macht und über XML-Dateien gesteuert wird. Da sich aber niemand die Arbeit machen will, die XML-Dateien von Hand zu erstellen wurde Q-DVD-Author entwickelt.

Der grundlegende "Workflow" ist ganz einfach:

- Neues Projekt anlegen und definieren, in welches (leere) Verzeichnis am Ende die DVD-Struktur geschrieben wird.

- Film-Clips die auf die DVD sollen in die Liste der Clips eintragen

- Main Menü erstellen, also z.B. ein Hintergrundbild (Verlauf), dann die Filme von der Clip-Liste per drag&drop dort abwerfen, erzeugt Buttons für das Menü. Zum Schluß noch ein wenig Text und fertig.

"Q" DVD Author kann noch viel mehr: Untertitel, Chapter, Intro-Sequenzen, animierte Menüs etc. Aber: Die Oberfläche wurde leider von einem "Spieler" gestrickt und hält sich nicht an die "rule of the least surprise". Daher ruhig mal mit allen Maustasten usw. experimentieren.

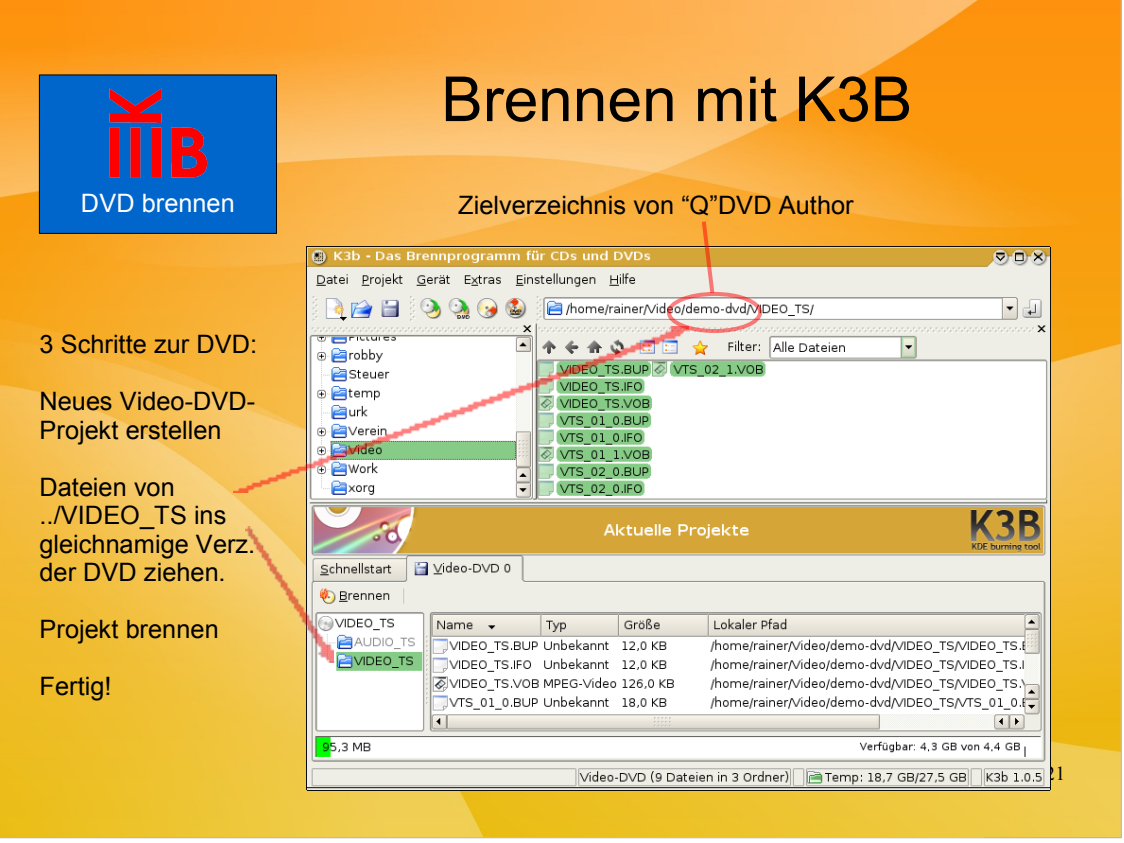

K3B ist das universelle Brennprogramm für Linux.

Um die gerade von "Q" DVD Author erstellte DVD zu brennen starten wir ein neues "Video-DVD-Projekt". In der Projektliste gibt es dann zwei Verzeichnisse "AUDIO\_TS" und "VIDEO\_TS".

Die Daten aus dem Zielverzeichnis von "Q" DVD Author müssen dann per Drag und Drop auf die Struktur gezogen werden, also der Inhalt von VIDEO\_TS auf VIDEO:\_TS in der DVD-Struktur. AUDIO\_TS ist leer und wird nicht benötigt.

Dann einfach die DVD brennen und sie sollte in jedem Standalone-Player funktionieren.

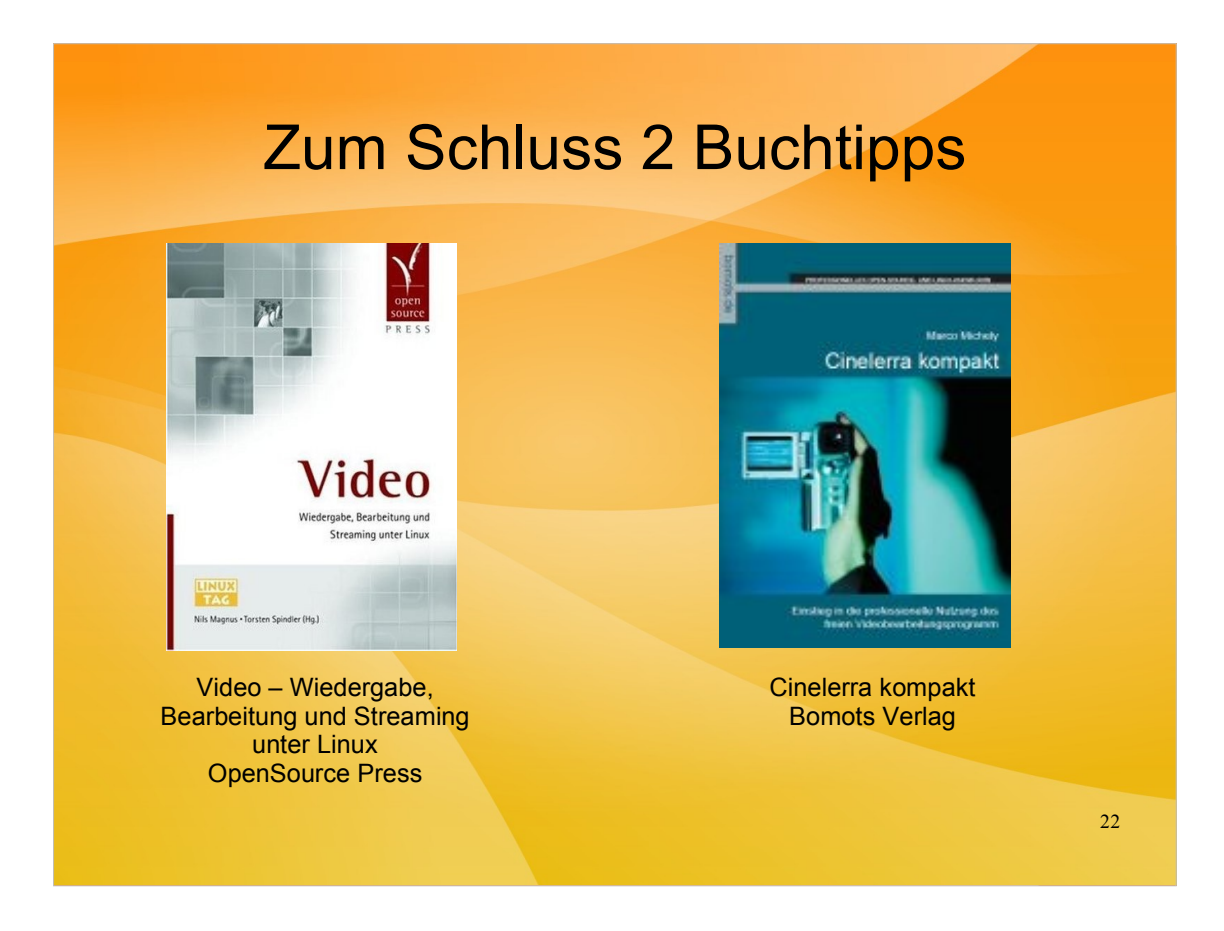

Zum Schluß noch 2 Buchtipps.

Das Buch von OpenSource Press ist zwar schon älter, behandelt aber die Grundlagen sehr umfassend. Unbedingt empfehlenswert wenn man sich für die Technik hinter den Kulissen interessiert, daher zugreifen wenn es noch irgendwo zu haben ist.

Das Cinelerra Buch ist ein praktischer Ratgeber für den täglichen Umgang mit Cinelerra.